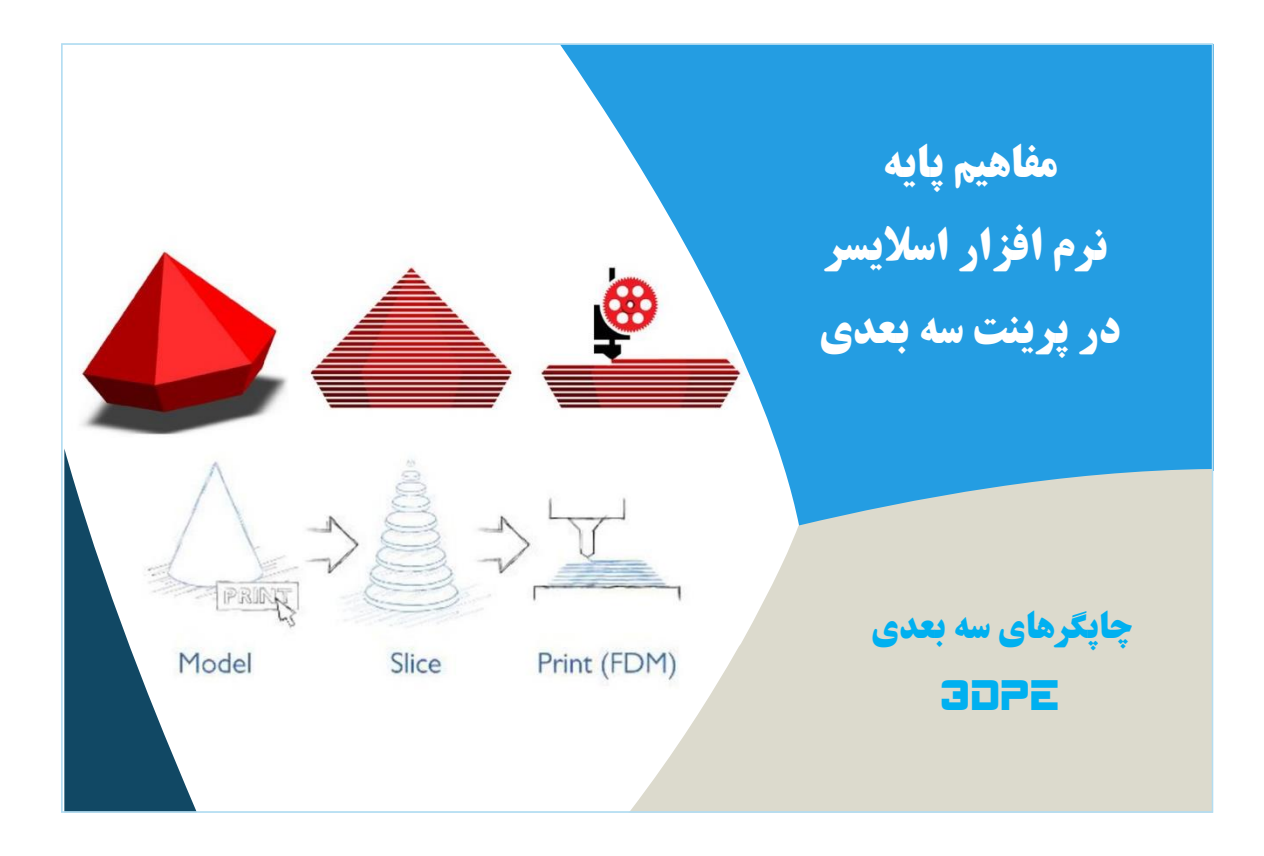

مفاهیم پایه نرم افزار اسلایسر پرینت سه بعدی

چاپگرهای سه بعدی 3DPE

## فهرست مطالب

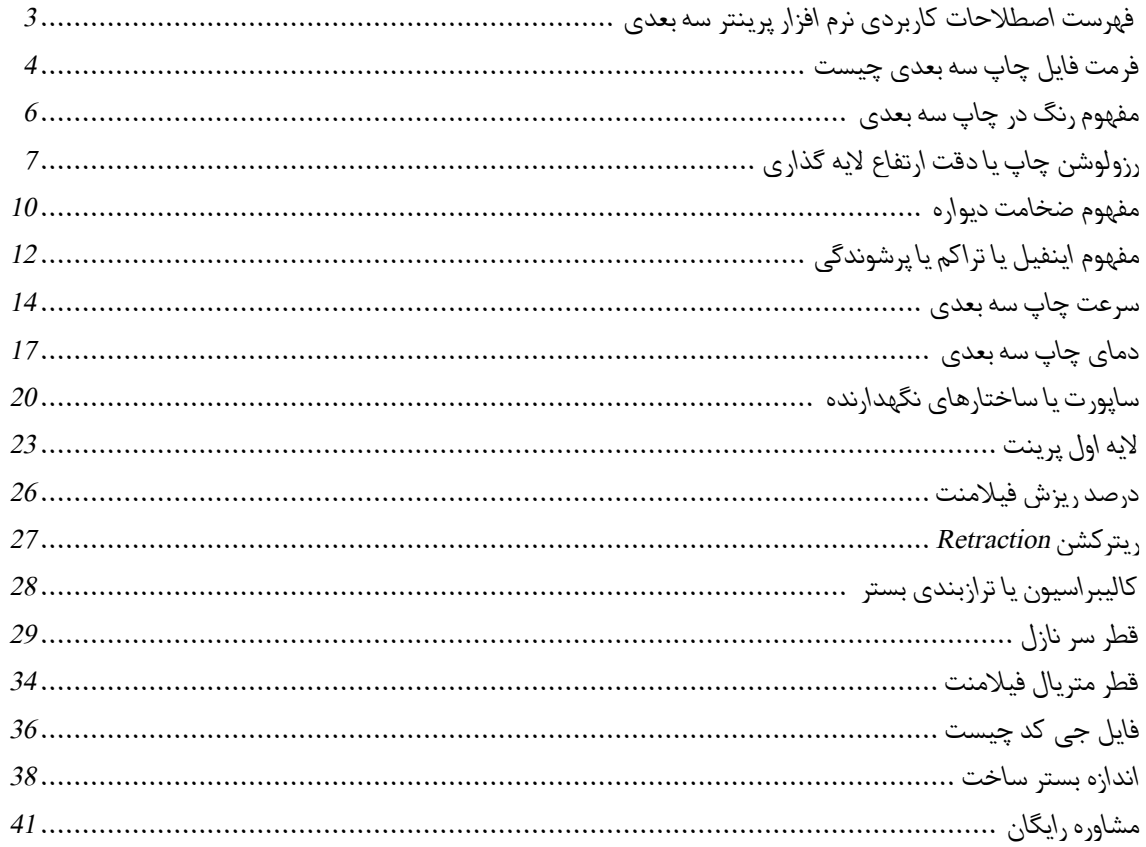

# <span id="page-2-0"></span>[توسعه گران بعد سوم](https://www.3dpe.ir/)

# مفاهیم پایه نرم افزار اسالیسر در پرینت سه بعدی

چاپگر سه بعدی به کمک یک نرم افزار واسط که اسالیسر Slicer نامیده میشود، فایل سه بعدی طراحی شده در نرم افزارهای مدلسازی مرسوم را پردازش کرده)خروجی به فرمت STL )و برای چاپ به فرمت Code-G آماده میکند. از محبوبترین اسالیسرها میتوان به D3Simplify و Cura اشاره کر د.

اگر از تازه کاران چاپگر سه بعدی هستید، هنگام آماده سازی فایل سه بعدی برای چاپ در هر نرم افزار slicing ، حتما با یکسری پارامترهای تنظیماتی روبرو میشوید که ممکن است برای شما گیج کننده باشند؛ برخی افراد بدون توجه به یادگیری این موارد بسیار مهم به همان تنظیمات پیش فرض اسالیسینگ برای تمامی قطعات چاپی خود بسنده میکنند که مسلماکاری اشتباه است و زمان و هزینه زیادی را هدر خواهند داد یا حتی چاپ قطعاتشان دائما دچار مشکل خواهد بود.در این کتابچهمی خواهیم این مفاهیم واصطالحاتراکه تاثیر زیادی در کیفیت چاپ دارند به زبانی ساده توضیح دهیم: فرمت فایل برای (عراق)<br>توانی کار از این کار از این کار از این کار این کار این کار این کار این کار این کار این کار این کار این کار این<br>اساختار چسبندگی لایه اول چاپ نازل هد : IIre به محالی جاپ نازل هد :<br>UIRE : ساختار چسبندگی

- فرمت فایل برای نرم افزار اسالیسر : STL
- رنگ در فرآیند چاپ3بعدی :Color
- ارتفاع الیه گذارییا دقت چاپ : Height Layer
- Shell Thickness :دیواره ضخامت
- Fill Density (Infill):پرشوندگی تراکم
- Fill Pattern : پرشوندگی الگوی
- Print Speed : پرینت سرعت
- دمای چاپنازل هد : Temperature Printing
- دمای بستر ساخت : Temperature Bed
- Support Type : ساپورت نوع
- First Layer: Platform Adhesion Type : Raft Brim Skirt:چاپ اول الیه نوعساختارچسبندگی
- درصد مکش یا جریانفیالمنت: Percentage Flow
- پس کششی: Retraction
- کالیبراسیون یا ترازبندی بستر ساخت : Calibration
- Nozzle Diameter: قطرنازل
- Filament Diameter: فیالمنت قطر
- $\bullet$  G-code : دستورات بر خط جے  $\bullet$
- اندازه بستر ساخت :Volume Build

**.1 فرمت فایل STL:** 

<span id="page-3-0"></span>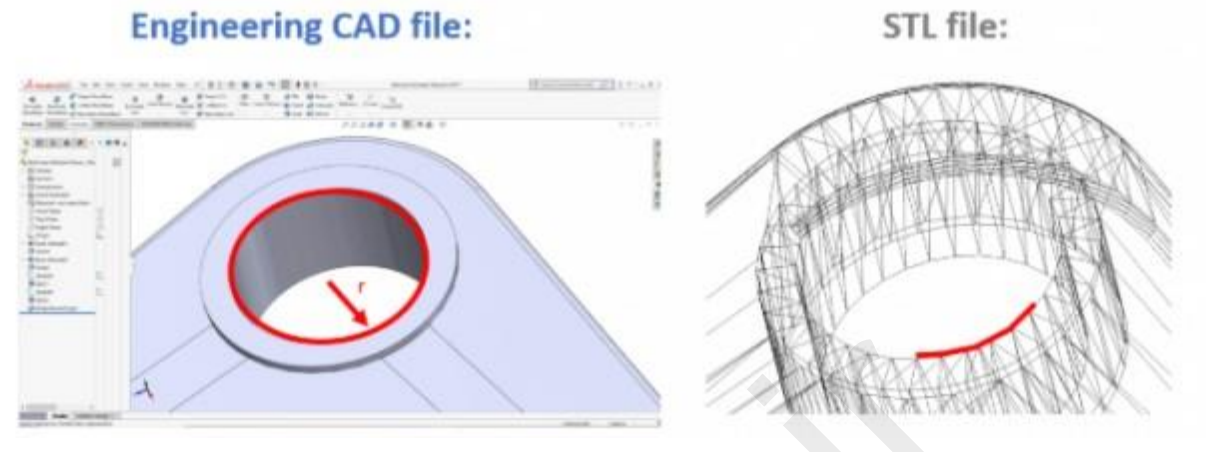

به طور خالصه، فایل STL اطالعات نرمافزاری و هندسی مربوط به یک مدل سهبعدی راذخیره می کند. این فرمت فقط هندسۀ سطوح یک جسم سه بعدی را در حالت لایه های مثلثی نشان می دهد و هیچ اطلاعاتی در مورد رنگ، بافت یا ویژگیهای دیگر مدل ارائه نمی دهد. فرمت STL متداول ترین فرمت فایل سه بعدی برای 3D Print محسوب میشود. اکثر شرکتهای خدمات دهنده پرینت سه بعدی در ایران و جهان این نوع فرمت را برای سفارش درخواست میکنند (البته امکان استفاده از فرمت STP یا STEP نیز هست). اگر این فرمت فایل را از طریق یک اسلایسر سه بعدی استفاده کنید، به کامپیوتر امکان می دهد که با چاپگر سه بعدی ارتباط برقرار کند (در واقع STL توسط نرم افزار اسلایسر به همان فرمت مرسومCode-G که در دستگاه برش CNC نیزبکار میرود، تبدیل میگردد(. عات نرم افزاری و هندسی مربوط به یک مدل سه بعدی را ذخیره می کند. این<br>عات نرم افزاری و هندسی مربوط به یک مدل سه بعدی را ذخیره می کند. این<br>نایل سه بعدی برای 3D Print هحسوب میشود. اکثر شرکتهای خدمات دهنده .<br>.. به کامپیوتر امک

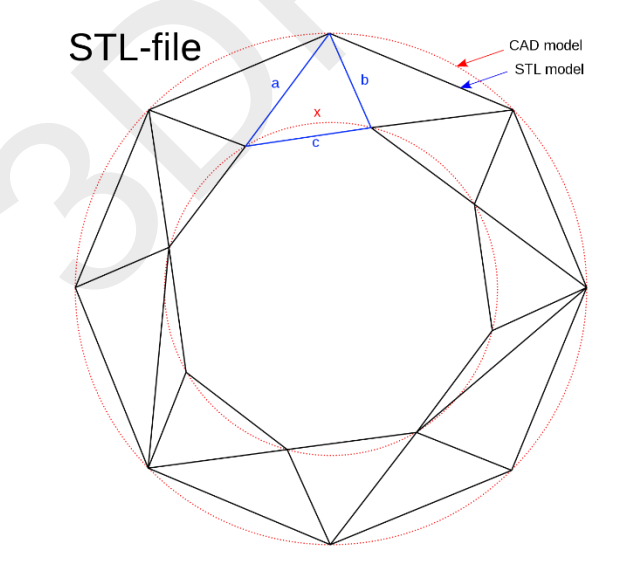

از زمانی که فرمت STL به وجود آمد، نرم افزارهای CAD زیادی از آن پشتیبانی کردند و امروزه به طور گسترده برای نمونه سازی سریع، پرینت سه بعدی و تولیدات کامپیوتری مورد استفاده قرار می گیرد.

معنای واقعی پسوند STL در طول زمان متغیر شده است؛ اغلب افراد باور دارند که مخفف کلمه StereoLitoghraphy است (مربوط به فناوری پرینت سه بعدی رزینی یا استریولیتوگرافی)؛ هرچند که گاهی از آن به عنوان نماد Standard Triangle Language یا Standard Tessellation Language (بخاطر ساختار مثلثی این فرمت) هم یاد میشود.

فراموش نکنید همه نرم افزارهای مدلسازی سه بعدی مرسوم مثل کتیا، سالید ورک و غیره قادر هستند خروجی فرمت STL یا STP را برای D3 Print ایجاد کنند؛ پس براحتی میتوانید از مدل سه بعدی خود این فرمتها را خروجی بگیرید )در نرم افزارهای مدلسازی حوزه انیمیشن مثل DMax3 که اصطالحا کاربرد طراحی صنعتی ندارند، فرمت STL نیاز به بهینه سازی قبل از اکسپورتینگ نهایی دار د تا با فرآیند Printing D3 سازگار شود).

**نکته:** *فرمتی که برای پرینت سه بعدی رنگی )عمدتا پلیمرهای رنگی با تابش لیزر( بکار میرود، بنام [Format File OBJ](https://www.3dpe.ir/%d9%81%d8%b1%d9%85%d8%aa-%d9%81%d8%a7%db%8c%d9%84-obj-%d9%be%d8%b1%db%8c%d9%86%d8%aa%d8%b1-%d8%b3%d9%87-%d8%a8%d8%b9%d8%af%db%8c-%da%86%db%8c%d8%b3%d8%aa/) خوانده میشود.* برای یادگیری بیشتر درباره این فرمت کاربردی چاپگرهای سه بعدی، مقاله [»راهنمای جامع فرمت STL](https://www.3dpe.ir/stl-file-format-3d-print/) [»](https://www.3dpe.ir/stl-file-format-3d-print/)را مطالعه کنید. همچنین جهت یادگیری نحوه گرفتن خروجی فرمت »اس تی ال« از اکثر نرم افزارهای مدل سازی سه بعدی، مقاله [»آموزش روشهای تبدیل یا ساخت فرمت](https://www.3dpe.ir/how-export-stl-format-3d-print/)  [STL](https://www.3dpe.ir/how-export-stl-format-3d-print/) [»](https://www.3dpe.ir/how-export-stl-format-3d-print/)را در وبسایت بررسی نمایید. رمت «اس تی ال» از اکثر نرم افزارهای مدل سازی سه بعدی، مقاله «آموزش<br>ید.<br>-

Page 5 of 42

# **.2 مفهوم رنگ در فرآیند چاپ سه بعدی:**

<span id="page-5-0"></span>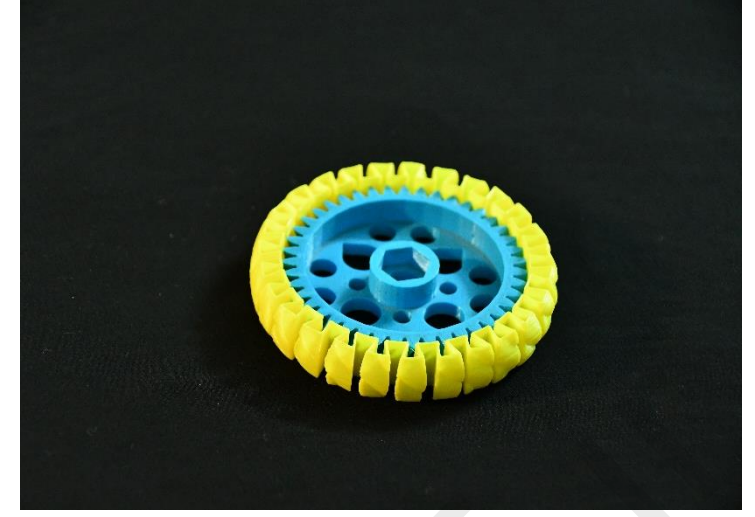

اکثر افراد ناآشنا با Print D3 فکر میکنند که همه چاپگرهای سه بعدی قادر هستند قطعاتی کامال رنگی بسازند، در حالیکه این تصور اشتباه است؛ تنها برخی از تکنیهای پرینت سه بعدی پودر پلیمر که با تابش لیزر کار میکنند قادر هستند قطعات تمام رنگی بسازند. در ایران خیلی شرایط واردسازی پرینترهای سه بعدی رنگی فراهم نیست (زیرا قیمت تمام شده بسیار بالایی خواهند داشت و فعلا هیچ پشتیبانی یا گارانتی هم فراهم نیست). البته چند شرکت معدود ایرانی خدمات چاپ سه بعدی رنگی را ارائه کرده اند. ر میکنند که همه چاپگرهای سه بعدی قادر هستند قطعاتی کاملا رنگی بسا<br>ینکنند که همه چاپگرهای سه بعدی قادر هستند قطعاتی کاملا رنگی بسا<br>بنت سه بعدی پودر پلیمر که با تابش لیزر کار میکنند قادر هستند قطعات ته<br>معدود ایرانی خدمات چا

عمده تکنولوژیهایی که در ایران مرسوم و تجاری هستند شامل دو نوع میشوند: ترموپالستیک یا Printer D3 FDM -رزینی یا Printer D3 SLA. هر دو این فناوریها از متریال ساخت تک رنگ بهره میبرند. همانطور که در بخش قبلی هم گفتیم، فرمت STL نیز فایلی فاقد ساختار رنگ ارائه میدهد.

البته فراموش نکنید که پس از ساخت قطعه نهایی با هر دوی این روشها، امکان پولیشکاری هنری - صنعتی و رنگ آمیزی بخوبی فراهم است. برخی پرینترهای سه بعدی FDM ایرانی نیز قابلیت ساخت قطعات با دو رنگ ترموپالستیک متفاوت را دارا هستند که بنام پرینترهای سه بعدی دو نازل (دوگانه) بفروش میرسند، دقت کنید که برای پرینت دو رنگ با متریال ترموپلاستیک باید مدل سه بعدی بصورت دو پارت مکمل ولی مجزا از یکدیگر در نرم افزار مدلسازی سه بعدی طراحی شود تا اسلایسر چاپگر قادر به تفکیک رنگ (متریال مجزا) در هر دو پارت مدل گردد. <span id="page-6-0"></span>[توسعه گران بعد سوم](https://www.3dpe.ir/)

**مفاهیم پایه نرم افزاراسالیسر پرینت سه بعدی**

**.3 Height Layerیا ارتفاع الیه گذاری)دقت چاپ(:**

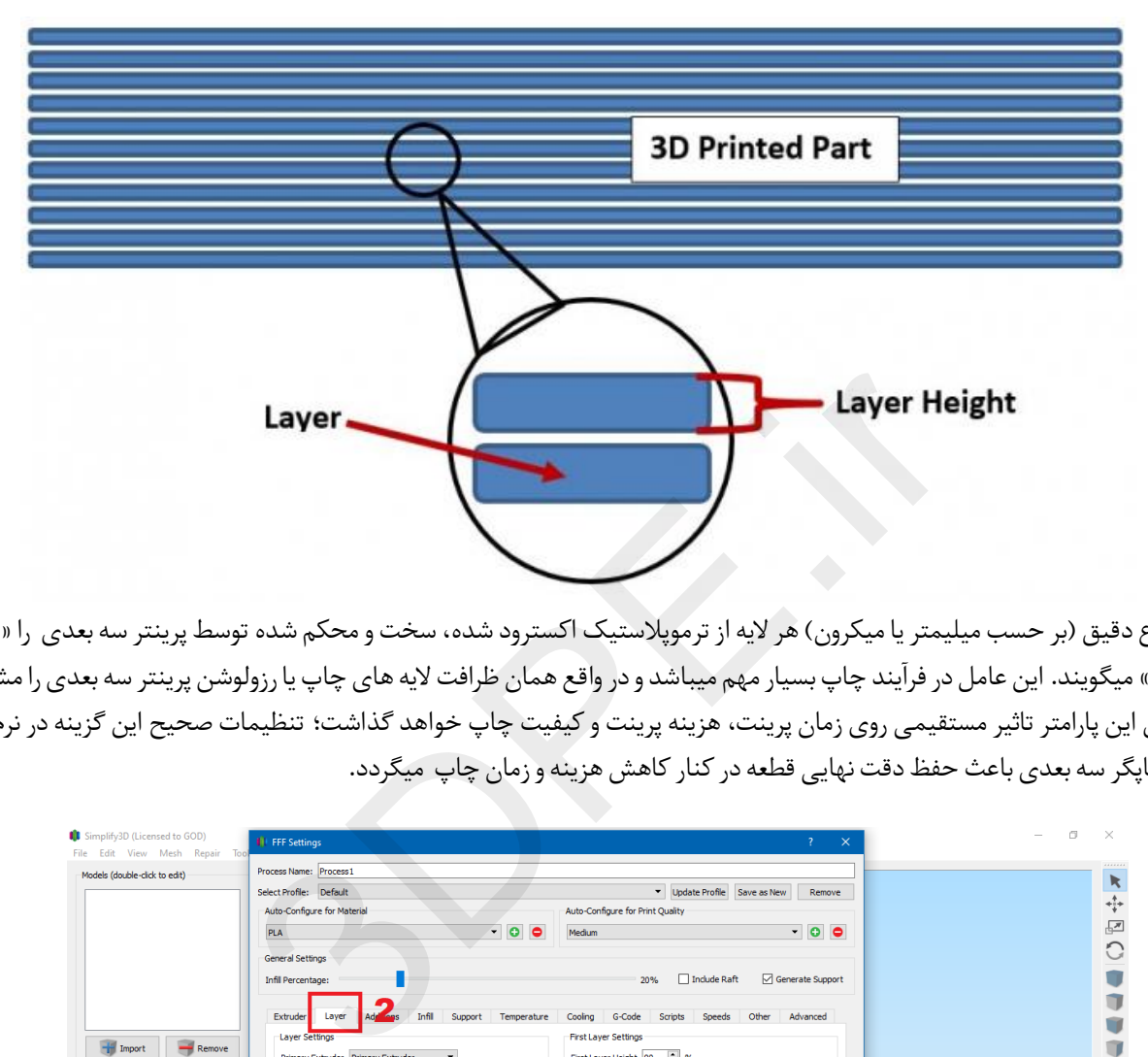

میزان ارتفاع دقیق (بر حسب میلیمتر یا میکرون) هر لایه از ترموپلاستیک اکسترود شده، سخت و محکم شده توسط پرینتر سه بعدی را «ارتفاع لایه گذاری» میگویند. این عامل در فرآیند چاپ بسیار مهم میباشد و در واقع همان ظرافت لایه های چاپ یا رزولوشن پرینتر سه بعدی را مشخص میکند. پس این پارامتر تاثیر مستقیمی روی زمان پرینت، هزینه پرینت و کیفیت چاپ خواهد گذاشت؛ تنظیمات صحیح این گزینه در نرم افزار اسالیسر چاپگر سه بعدی باعث حفظ دقت نهایی قطعه در کنار کاهش هزینه و زمان چاپ میگردد.

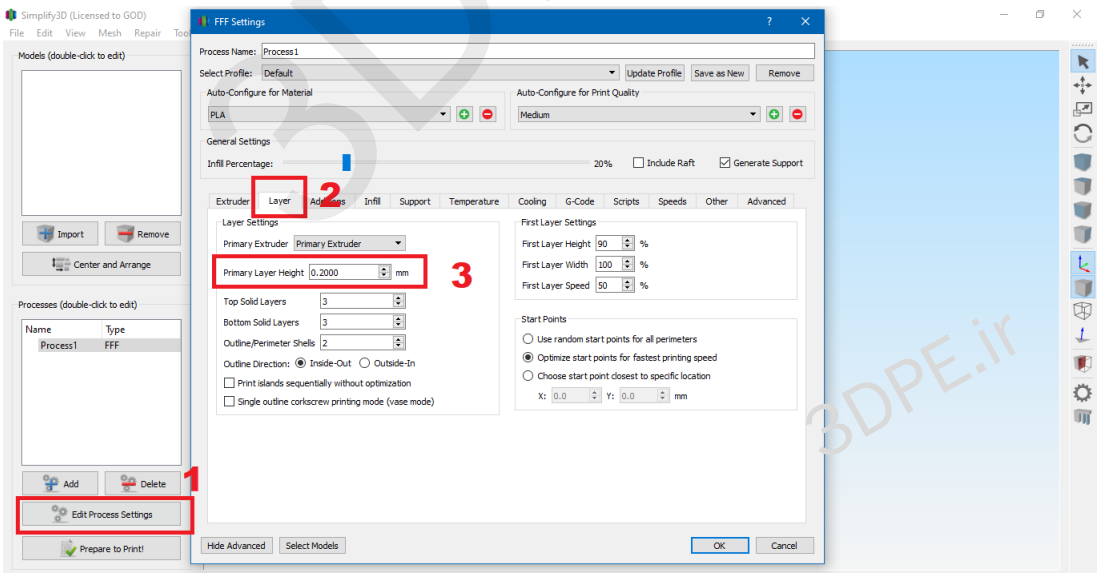

*نحوه تنظیم بخش ارتفاع الیه گذاری در اسالیسر D3Simplify*

**مفهوم Height Layer در نرم افزار اسالیسینگ:**در اغلب اسالیسرها هر چقدر میزان عددی این کمیت کمتر قرار گیرد، یعنی الیه ها نازکتر هستند که کیفیت سطح قطعه بهتر میگردد ولی زمان چاپ و مصرف متریال بیشتر خواهد شد؛ پس سعی کنید در قطعات معمولی که خیلی کیفیت سطح مهم نیست مقدار متوسطی در نظر بگیرید تا متریال کمتری مصرف شود.

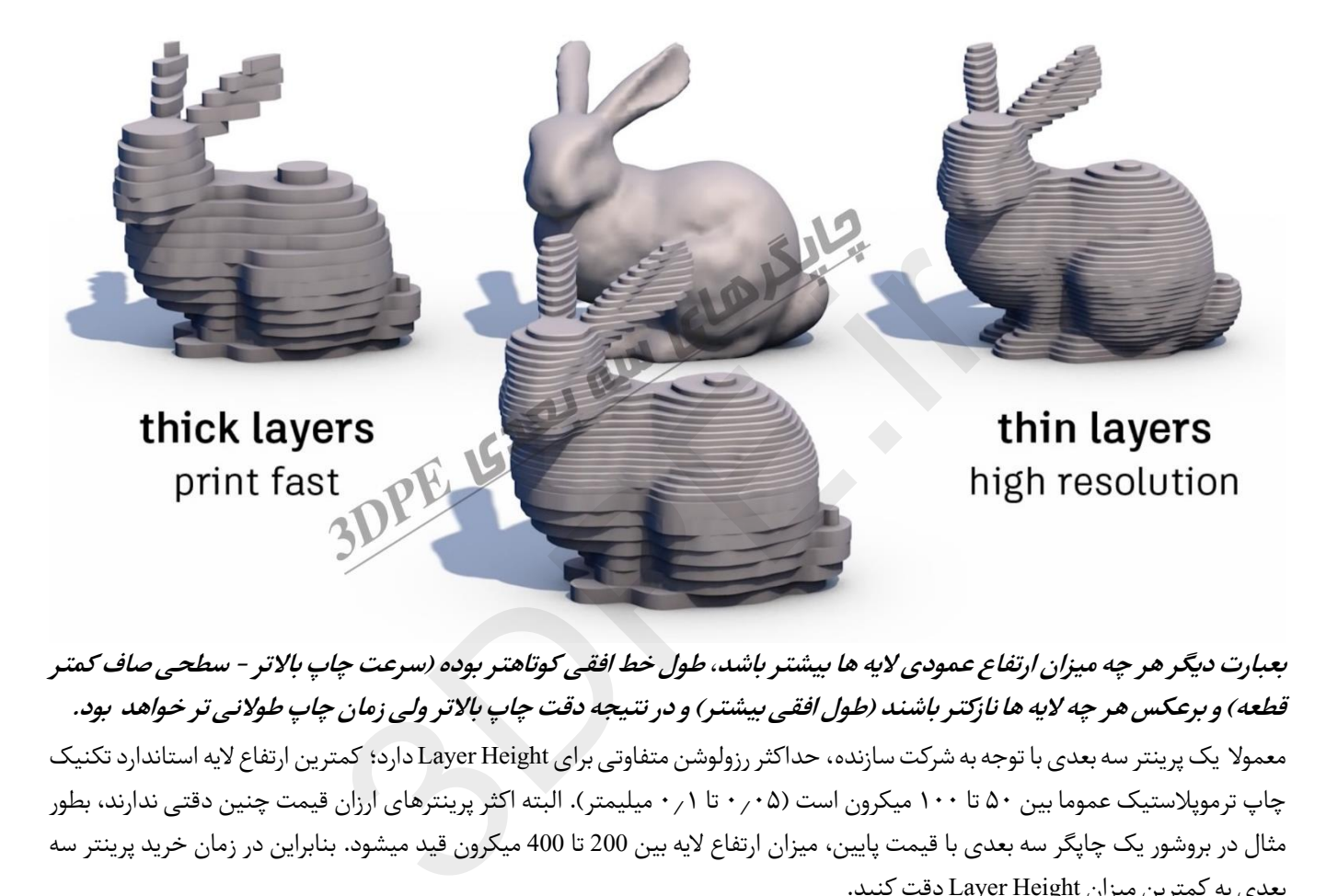

**بعبارت دیگر هر چه میزان ارتفاع عمودی الیه ها بیشتر باشد، طول خط افقی کوتاهتر بوده )سرعت چاپ باالتر - سطحی صاف کمتر**  قطعه) و برعکس هر چه لایه ها نازکتر باشند (طول افقی بیشتر) و در نتیجه دقت چاپ بالاتر ولی زمان چاپ طولانی تر خواهد بود. معمولا یک پرینتر سه بعدی با توجه به شرکت سازنده، حداکثر رزولوشن متفاوتی برای Layer Height دارد؛ کمترین ارتفاع لایه استاندارد تکنیک چاپ ترموپلاستیک عموما بین ۵۰ تا ۱۰۰ میکرون است (۰٫۰۵ تا ۰٫۱ میلیمتر). البته اکثر پرینترهای ارزان قیمت چنین دقتی ندارند، بطور مثال در بروشور یک چاپگر سه بعدی با قیمت پایین، میزان ارتفاع الیه بین 200 تا 400 میکرون قید میشود. بنابراین در زمان خرید پرینتر سه بعدی بهکمترین میزان Height Layer دقت کنید.

*نکته: کمیتهای کمتر از 40 تا 50 میکرون در تکنیک FDM امکانپذیری فنی ندارند و متاسفانه با توجه به سوءاستفاده برخی از فروشندگان متفرقه، همه شرکتهای تولیدکننده معتبر چاپگر هم مجبور هستند دقت چاپهایی تا 10 میکرون را هم بعنوان مزیت دستگاه FDM قید کنند تا از سودجویان عقب نمانند! بنابراین متوجه باشید کهاین ارقامترفندی تبلیغاتی با توجه به شرایط بازار است.*

#### **برای درک بهتر نحوه تنظیم پارامتر Height Layer قانون زیر را در نظر بگیرید:**

اگر مدل شما جزئیات خاصی ندارد، استفاده از ارتفاع لایه ضخیم باعث سریع تر شدن فرایند چاپ می شود، اما سطح نهایی سخت تر و خطوط بین لایه ها نمایان تر خواهند بود؛ چاپ با رزولوشن ضعیف برای موارد نمونه سازی ای مناسب است که در آنها جزئیات نقش مهمی ندارد.

#### **مفاهیم پایه نرم افزاراسالیسر پرینت سه بعدی**

اگر میخواهید طرحی با جزئیات پیچیده چاپ کنید، با ارتفاع لایه گذاری نازک بهترین نتیجه را خواهید گرفت.

فرض کنید قصد دارید مدل زیر را با باالترین کیفیت چاپ ممکن با پرینتر FDM بسازید؛ پس در اسالیسر دلخواهتان برای مدل عکس زیر (Tudor Rose Box) که جزئیات بسیار زیادی دارد، تنظیم 0.05 میلیمتر برای ارتفاع لایه گذاری و با سر نازل 0.3 توصیه میشود.

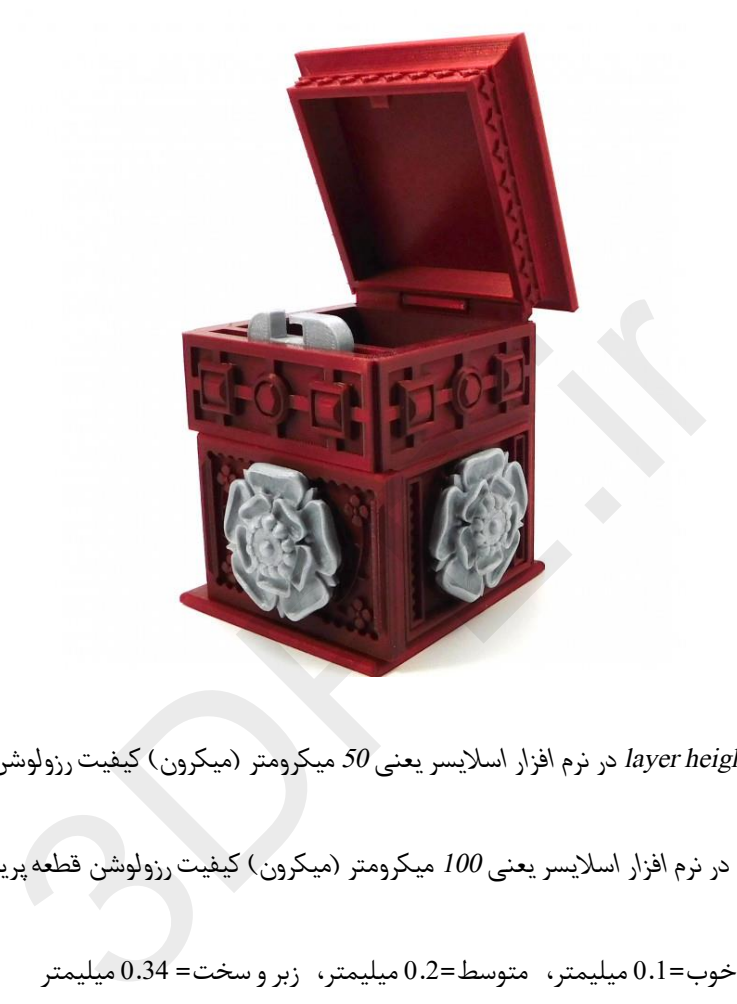

*راهنمایی: 0.05 میلیمترheight layerدر نرم افزار اسالیسریعنی 50 میکرومتر )میکرون(کیفیت رزولوشن قطعه پرینت شده یا* 

*0.1 میلیمترheight layerدر نرم افزار اسالیسریعنی 100 میکرومتر )میکرون(کیفیت رزولوشن قطعه پرینت شده*

- نازل 0.4 میلیمتری- خوب=0.1 میلیمتر، متوسط=0.2 میلیمتر، زبرو سخت= 0.34 میلیمتر
- سر نازل 0.3 میلیمتری- عالی=0.05 میلیمتر، متوسط= 0.2 میلیمتر، زبرو سخت= 0.3 میلیمتر

*پیشنهاد میشود برای درک بهتر مبحث رزولوشن در چاپ سه بعدی مقالهنکاتی [دربارهرزولوشن](https://www.3dpe.ir/%d9%86%da%a9%d8%a7%d8%aa%db%8c-%d8%af%d8%b1%d8%a8%d8%a7%d8%b1%d9%87-%d8%b1%d8%b2%d9%88%d9%84%d9%88%d8%b4%d9%86-%d9%be%d8%b1%db%8c%d9%86%d8%aa%d8%b1-%d8%b3%d9%87-%d8%a8%d8%b9%d8%af%db%8c/) پرینتر سهبعدی را از وبسایت مطالعه کنید.*

**:یاضخامتدیوارهShell Thickness .4**

<span id="page-9-0"></span>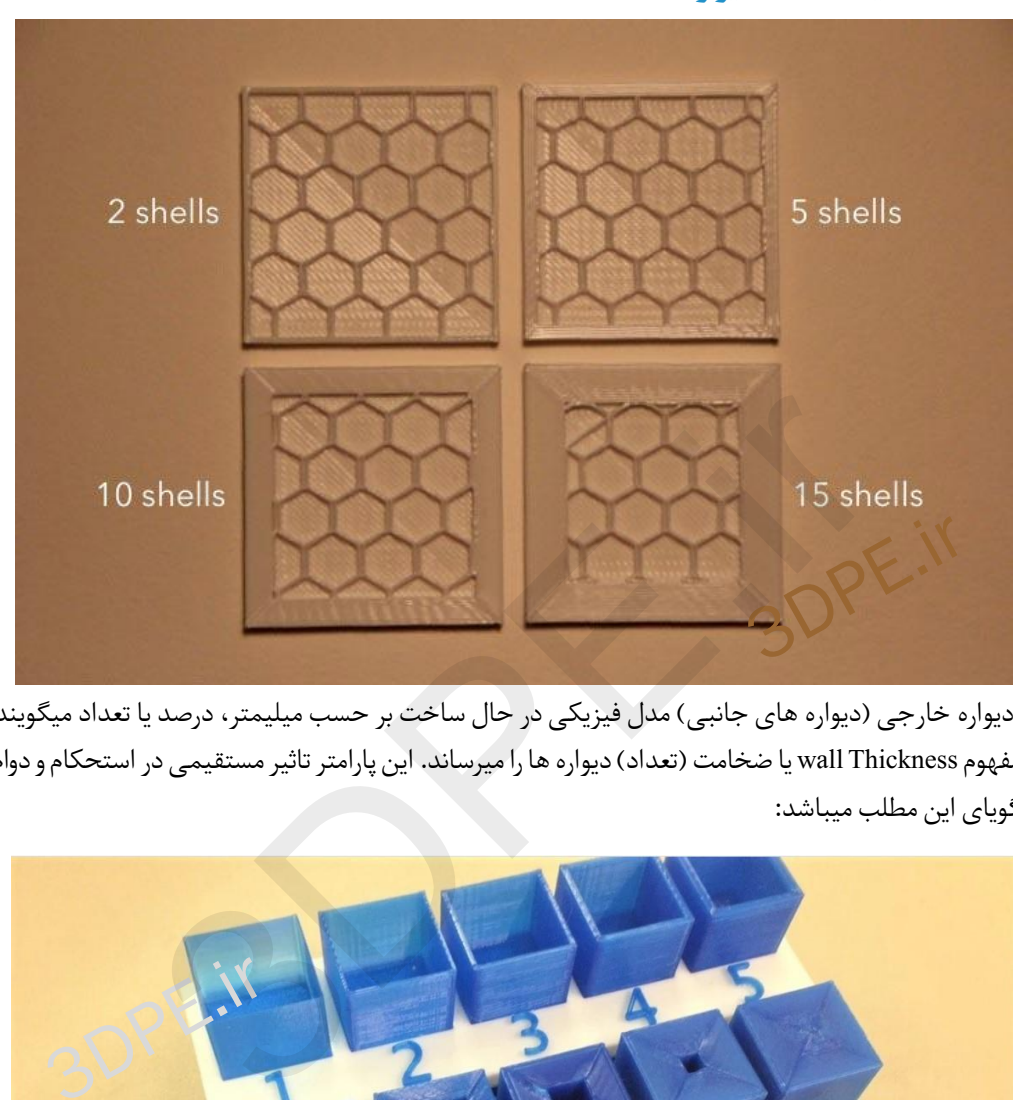

به میزان ضخامت دیواره خارجی (دیواره های جانبی) مدل فیزیکی در حال ساخت بر حسب میلیمتر، درصد یا تعداد میگویند. در واقع Shell thickness همان مفهوم wall Thickness یا ضخامت (تعداد) دیواره ها را میرساند. این پارامتر تاثیر مستقیمی در استحکام و دوام قطعه میگذارد؛ عکس زیر بخوبی گویای این مطلب میباشد:

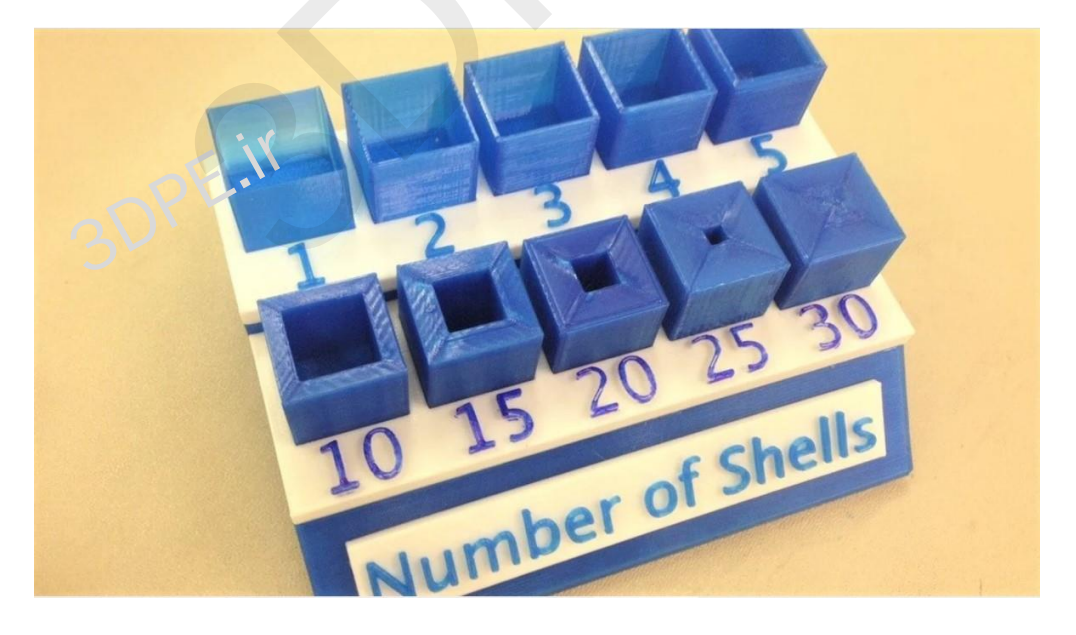

بعلت اینکه این بخش خارجی ترین سطح دیواره ای است که با چشم قابل رویت هست، هر یک از این لایه ها را Shell یا پوسته نامیده اند. بنابراین تعداد Shell بیشتر برابر با استحکام بالاتر خواهد بود؛ اگرچه با افزایش تعداد شِل ها، میزان مصرف متریال ترموپلاستیک و زمان چاپ افزایش تصاعدی می یابد.

**یک مثال میزنیم:** اگر میخواهید قطعه ای ساده و دکوراتیو بسازید، فرضا یک مجسمه که قرار است در گوشه ای قرار گیرد عاقالنه این است که میزان Shell را کم در نظر بگیرید ولی اگر قطعه ای صنعتی دارید که قرار است تحت استرسهای مکانیکی واقع شود یا برای قالبگیری از آن استفاده کنید (فرضا یک چرخ دنده یا یاتاقان) باید ضریب Shell بالا در نظر گرفته شود.

**نکته مهم:** پارامتر Shell Thickness با پارامتر مشابه Infill (که در ادامه مبحث توضیح خواهیم) و پارامتر Layer height که مبنای رزولوشن میباشد، تفاوت دارد.

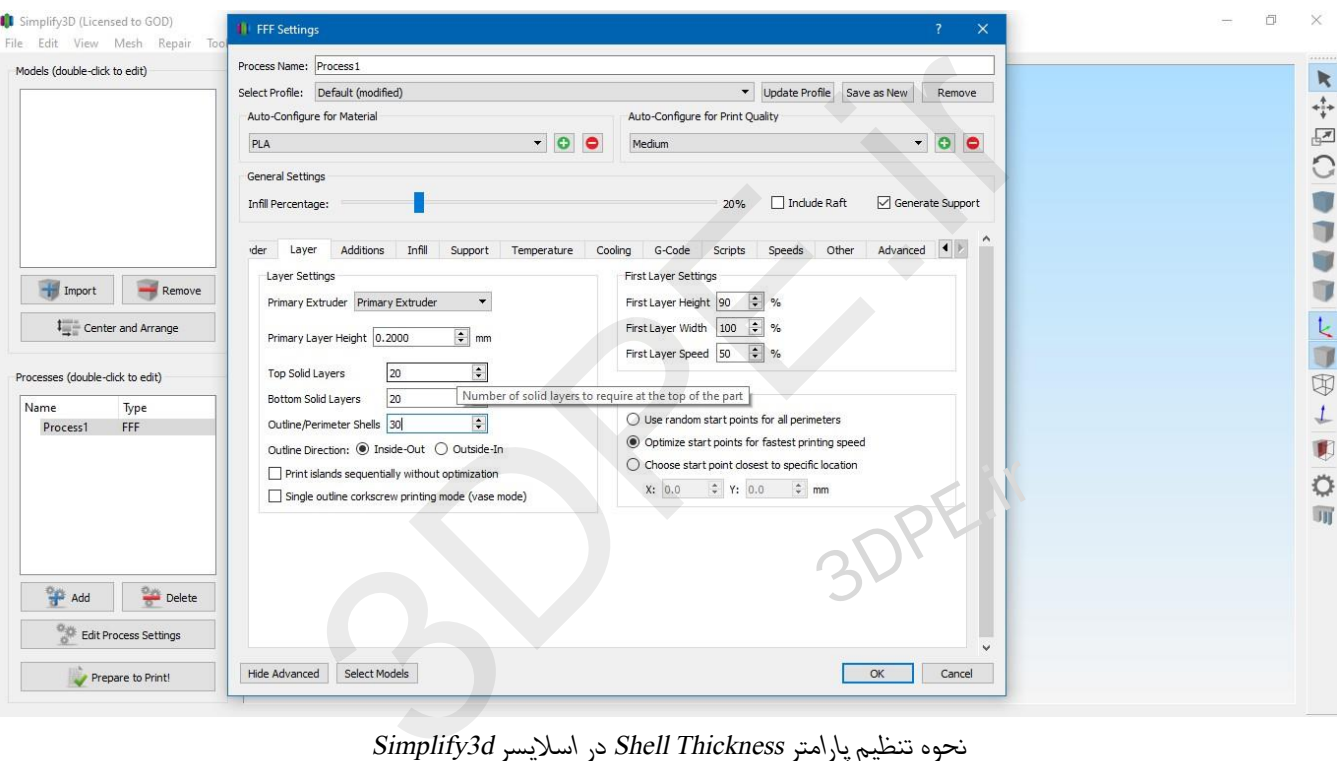

*نحوه تنظیم پارامتر Thickness Shell در اسالیسر d3Simplify*

در اکثر نرم افزارهای اسالیسینگ محبوب مثل Cura یاD3Simplify ،گزینه Shell بعنوان بخش layers solidمعرفی شده است؛ فرضا در عکس بالا، ضخامت دیواره های بخش بالایی، پایینی و احاطه شونده قطعه قابل تنظیم میباشد (به انضمام انتخاب نحوه تکمیل شدن از خارج به داخل یا از داخل به خارج).

## **.5 Density Fillیامیزانپرشوندگی-Pattern Fillیا الگوی پرشوندگی:**

<span id="page-11-0"></span>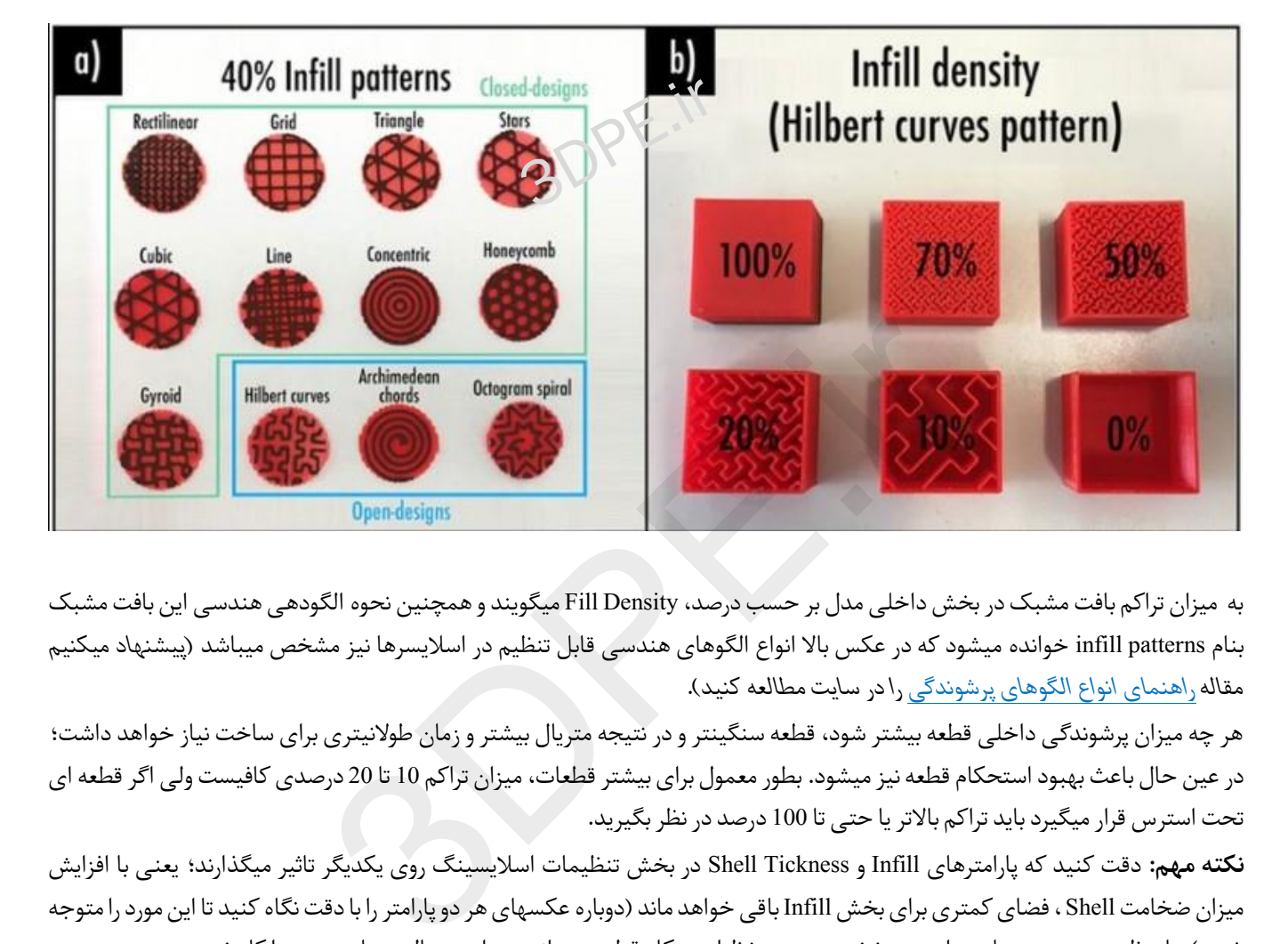

به میزان تراکم بافت مشبک در بخش داخلی مدل بر حسب درصد، Density Fill میگویند و همچنین نحوه الگودهی هندسی این بافت مشبک بنام patterns infill خوانده میشود که در عکس باال انواع الگوهای هندسی قابل تنظیم در اسالیسرها نیز مشخص میباشد *)پیشنهاد میکنیم مقال[ه راهنمای انواع الگوهای پرشوندگی](https://www.3dpe.ir/what-is-3d-print-infill-pattern/) را در سایت مطالعه کنید(*.

هر چه میزان پرشوندگی داخلی قطعه بیشتر شود، قطعه سنگینتر و در نتیجه متریال بیشتر و زمان طوالنیتری برای ساخت نیاز خواهد داشت؛ در عین حال باعث بهبود استحکام قطعه نیز میشود. بطور معمول برای بیشتر قطعات، میزان تراکم 10 تا 20 درصدی کافیست ولی اگر قطعهای تحت استرس قرار میگیرد باید تراکم باالتریا حتی تا 100 درصد در نظر بگیرید.

**نکته مهم:** دقت کنید که پارامترهای Infill و Tickness Shell در بخش تنظیمات اسالیسینگ روی یکدیگر تاثیر میگذارند؛ یعنی با افزایش میزان ضخامت Shell ، فضای کمتری برای بخش Infill باقی خواهد ماند )دوباره عکسهای هر دو پارامتر را با دقت نگاه کنید تا این مورد را متوجه شوید). با تنظیم صحیح و متناسب این دو بخش در عین حفظ استحکام قطعه میتوانید میزان متریال و زمان پرینت را کاهش دهید.

اکثر اسالیسرهای مرسوم، تنظیمات مشابهی ارائه میکنند بطور مثال در اسالیسر D3Simplify بخش Infill طبق عکس زیر قابل دسترسی است: | *برای یادگیری توضیحات گزینه های تصویربه لینک [راهنمای انواع الگوهای پرشوندگی](https://www.3dpe.ir/what-is-3d-print-infill-pattern/) در وبسایت مراجعه کنید* |

[توسعه گران بعد سوم](https://www.3dpe.ir/)

## **مفاهیم پایه نرم افزاراسالیسر پرینت سه بعدی**

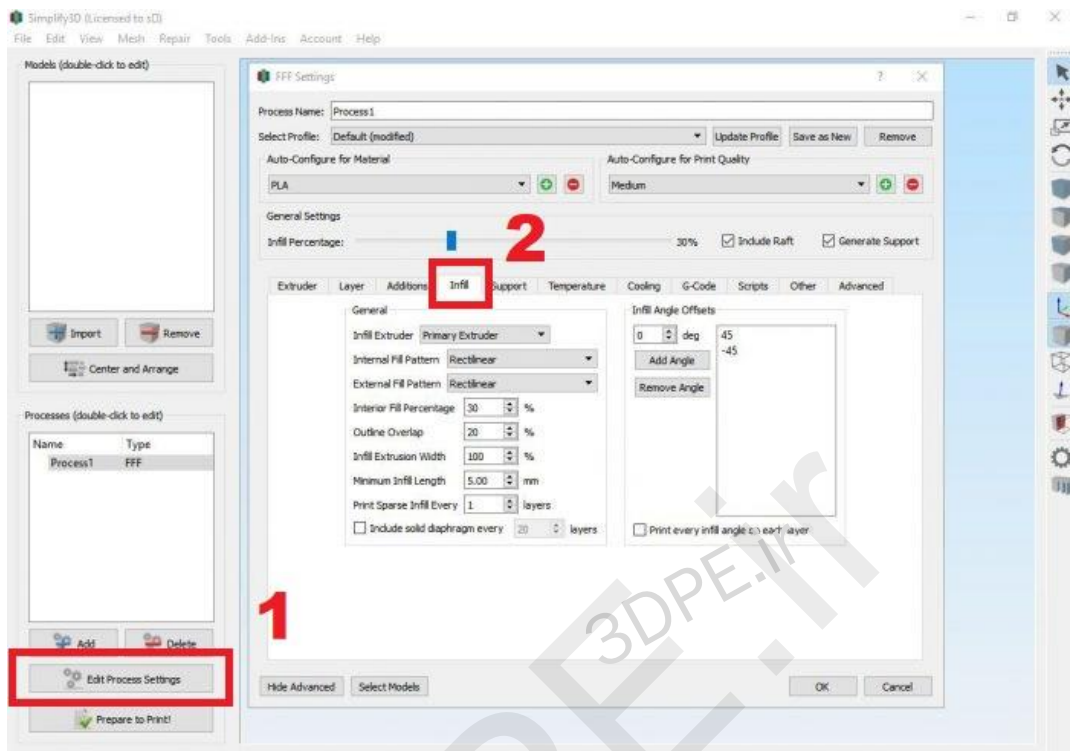

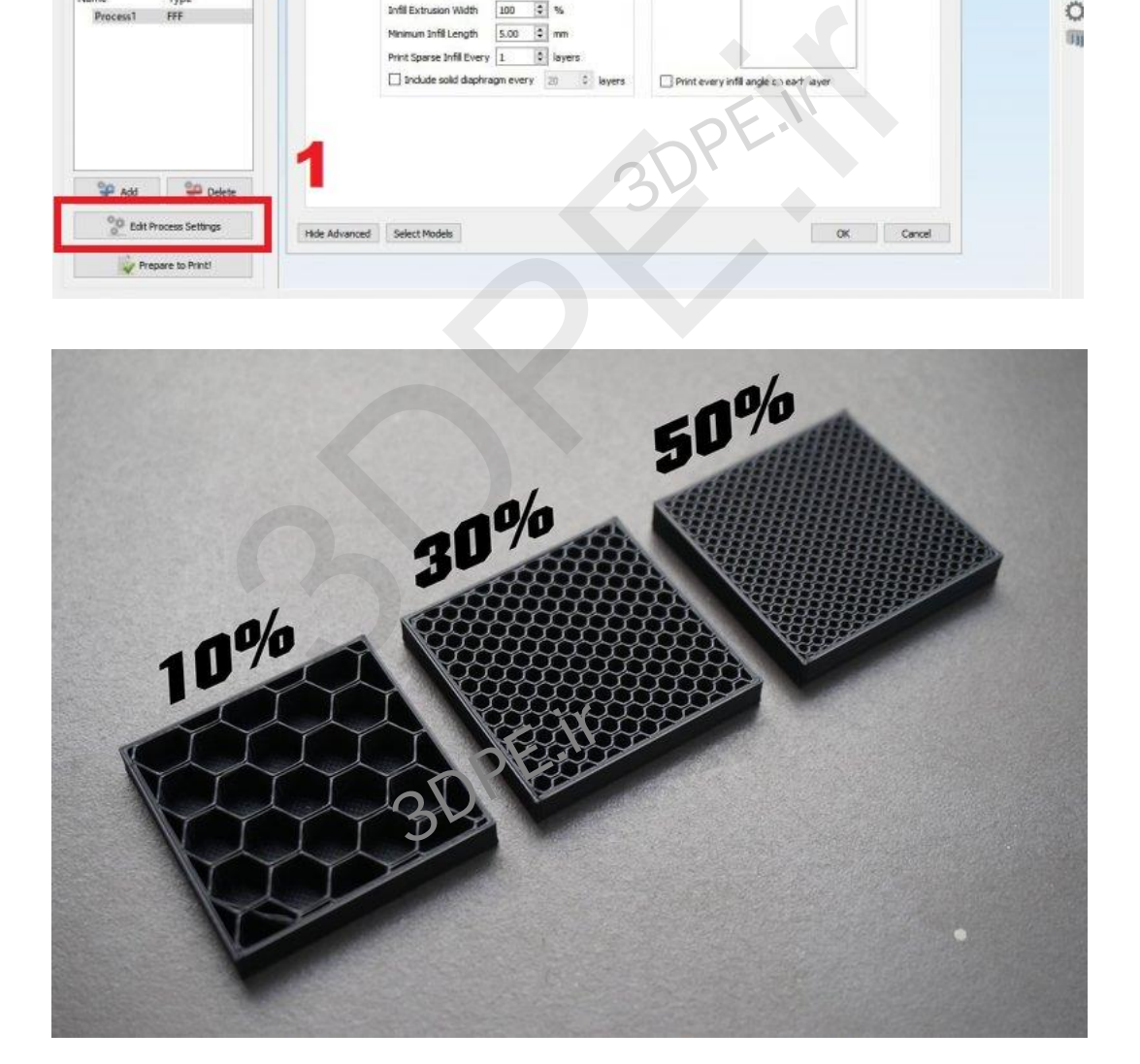

#### **مفاهیم پایه نرم افزار اسالیسر پرینت سه بعدی**

## **.6 سرعت چاپیا Speed Print:**

<span id="page-13-0"></span>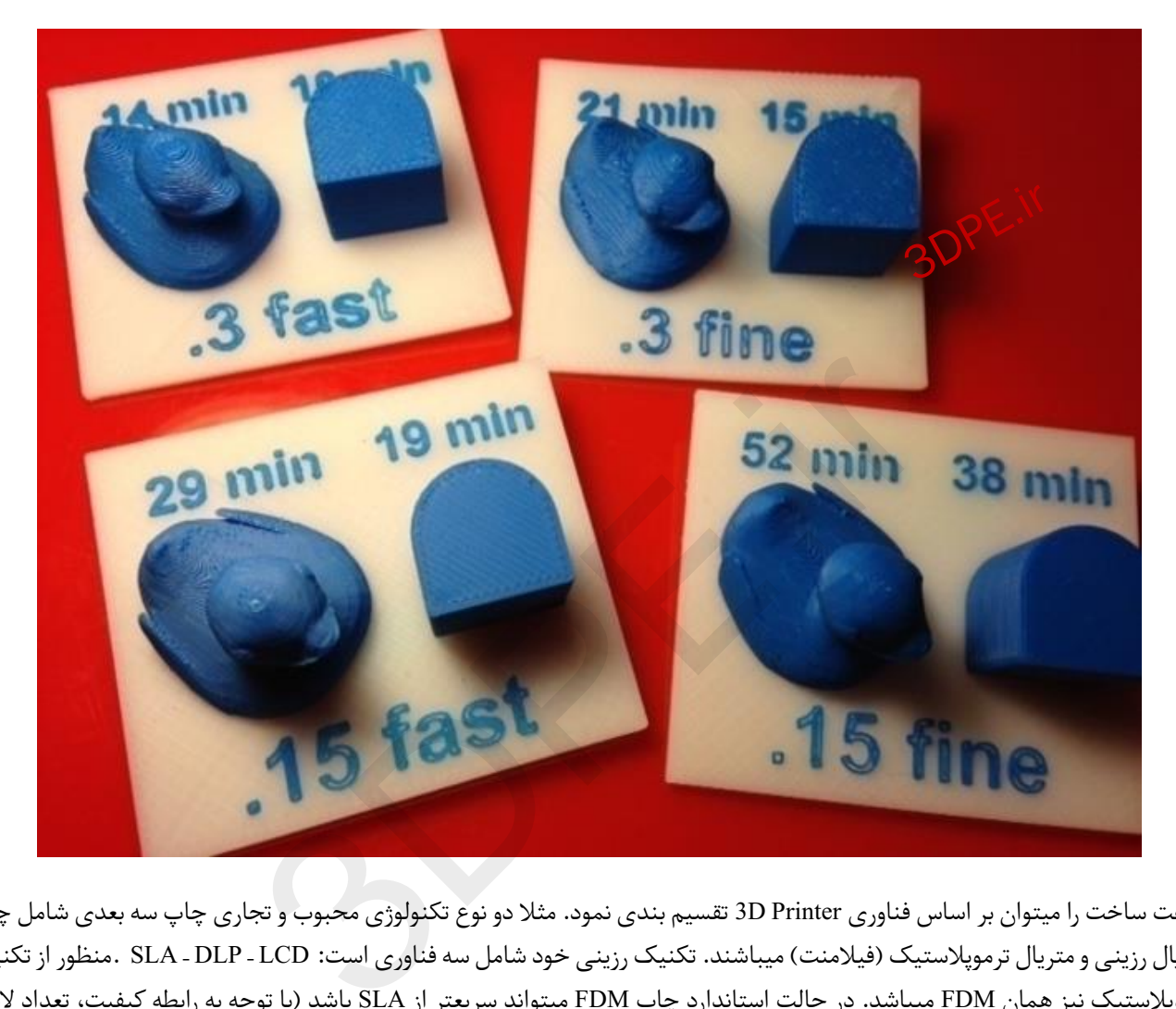

سرعت ساخت را میتوان بر اساس فناوری Printer D3 تقسیم بندی نمود. مثال دو نوع تکنولوژی محبوب و تجاری چاپ سه بعدی شامل چاپ متریال رزینی و متریال ترموپالستیک (فیالمنت) میباشند. تکنیک رزینی خود شامل سه فناوری است: LCD – DLP – SLA .منظور از تکنیک ترموپالستیک نیز همان FDM میباشد. در حالت استاندارد چاپ FDM میتواند سریعتر از SLA باشد )با توجه به رابطه کیفیت، تعداد الیه و اندازه قطعه و تنظیمات سرعت) ولی در منطق سرعت حرکت لیزر سریعتر از حرکت مکانیکی اکسترودر FDM است. تکنیهای DLP و LCD از SLA نیز سریعتر هستند، چون با یک بار تابش، کل الیه تکمیل میشود.

**به طورمعمول سه نرخ سرعت پرینت برای تکنیک FDM( متریال فیالمنت(وجود دارد:**

- اولین گروهدر مقادیر ۴۰ تا ۵۰ میلیمتربرثانیه
- دومین گروه سرعت ۸۰ تا ۱۰۰ میلیمتربرثانیه
- سومین گروهبا باالترین رنج سرعتی حدود ۱۵۰ میلیمتربرثانیه

برخی پرینترهای سه بعدی در سرعتهای بالاتر هم وجود دارند مثلا 3 Ultimaker

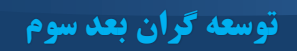

## **Quality [as % of top specimen]**

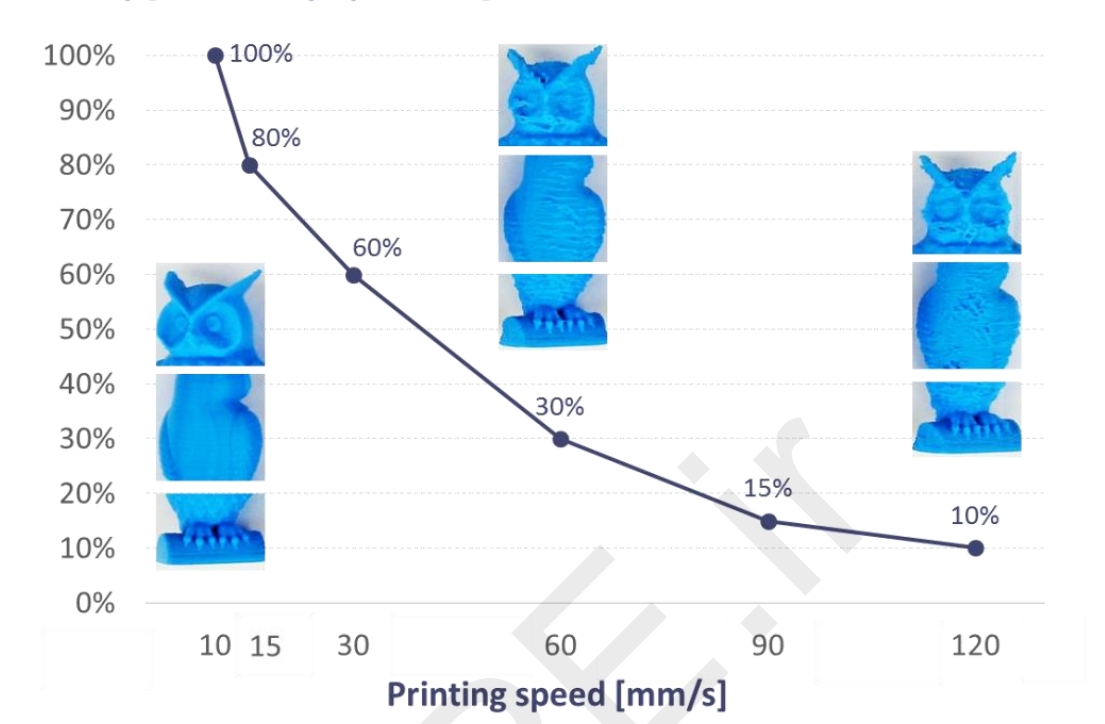

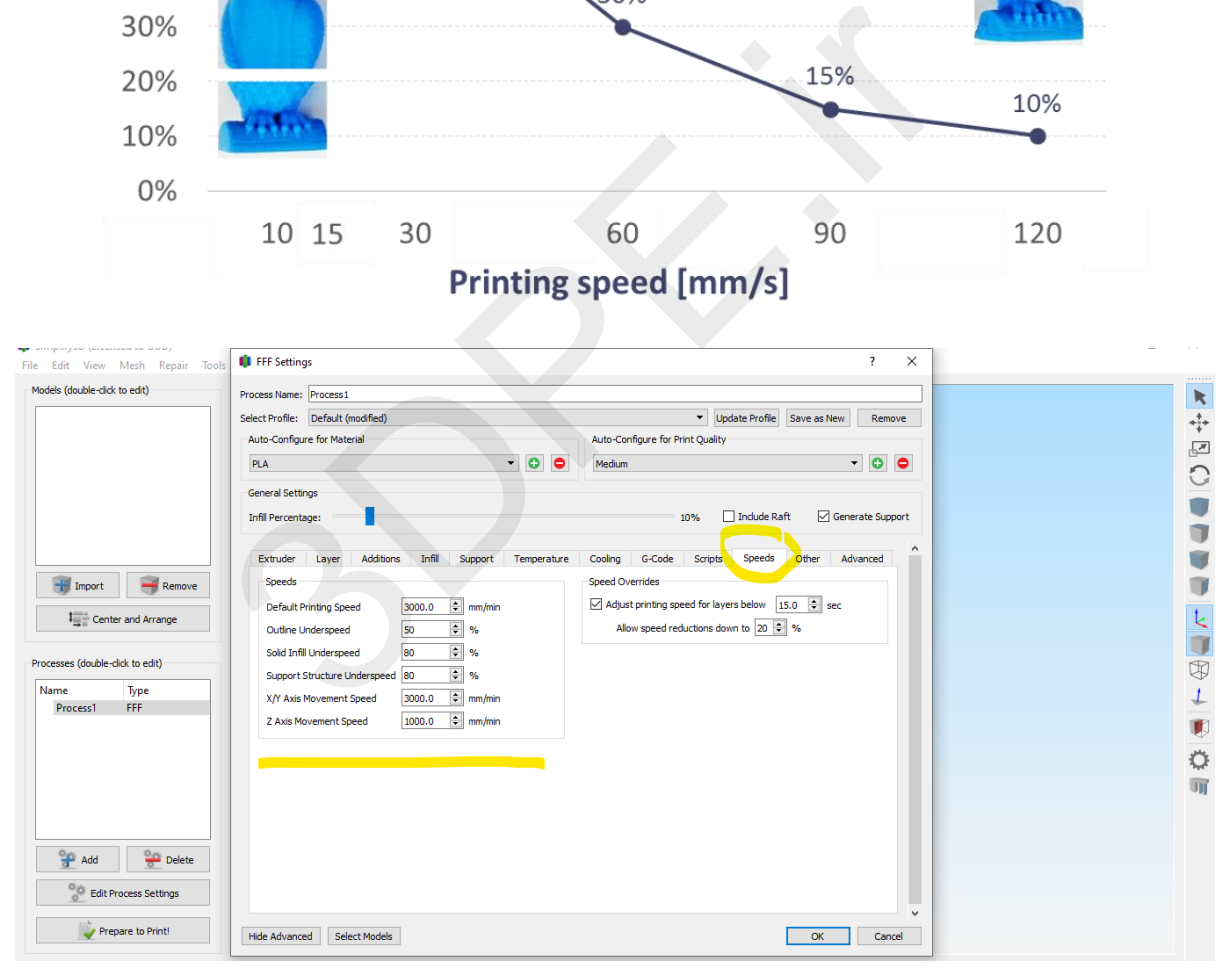

*بخشتنظیم سرعت پرینت در D3Simplify: این قسمت را با مشورت شرکت سازنده دستگاهتان تکمیل کنید*

**یک اصل کلی را فراموش نکنید:** هر چه سرعت باالتر رود، به همان میزان ازدقت چاپ کاسته میشود، مخصوصادر سرعتهای باالتر از 150 mm/s این افت کیفیت بیشتر هم به چشم می آید و حتی ممکن است با مشکلات تزریق فیلامنت نیز مواجه شوید.

**نکته :1** مدلهای کوچک معموال با افزایش سرعت پرینت، تفاوت زمانی چندانی نخواهند داشت؛ مثال زمان چاپ دو ساعت در برابر یکساعت و پنجاه دقیقه. ولی در قطعات متوسط تا بزرگ، سرعت تاثیر چشمگیری روی زمان پرینت میگذارد؛ فرضا شش ساعت و پنجاه دقیقه در برابر چهار ساعت و بیست دقیقه.

**نکته :2**در حالت معمول برای قطعات با پیچیدگی نه چندان زیاد میتوانید سرعتی تا 70mmبر ثانیه را در نظر بگیرید. اگر قطعه شما ساده است، سرعت را باالتر ببرید و عدد ارتفاع الیه را کمی بزرگتر کنید. ولی اگرقطعه ای بزرگ و بسیار پیچیده دارید، عاقالنه است که سرعت کاهش یابد.

بنابراین سرعت پرینت بهمیزان پیچیدگی هندسی طرح، ابعاد ساخت، پارامترهایی مثل infill یا Shell ،... قطر سر نازل، نوع محورهای حرکتی دستگاه،کیفیت استپر موتورها، نوع فیالمنت ... بستگی دارد و همگیاین عوامل بر سرعت چاپتکنیک FDM تاثیرگذار هستند. هر چه سرعت بیشتر شود کیفیت چاپ کاهش می یابد و این یک اصل قطعی در تکنیک FDM بدون توجه به برند چاپگرها میباشد؛ پس در بروشورهای تبلیغاتی دستگاهها، مزیت سرعت را خیلی جدی نگیرید. | توضیحات بیشتر درباره Speed Print در لینک [سرعت پرینتر سه بعدی تا چه حد است؟|](https://www.3dpe.ir/%d8%b3%d8%b1%d8%b9%d8%aa-%da%86%d8%a7%d9%be-%d9%be%d8%b1%db%8c%d9%86%d8%aa%d8%b1-%d8%b3%d9%87-%d8%a8%d8%b9%d8%af%db%8c-%da%86%d9%87-%d8%ad%d8%af-%d8%a7%d8%b3%d8%aa/) 3DPE.ir

**مفاهیم پایه نرم افزاراسالیسر پرینت سه بعدی**

### **.7 دمای چاپ یا Temperature Print D:3**

مبحث دمای چاپ عاملیبسیارمهم در فرآیند پرینت سه بعدی FDM محسوب میشود و شامل دو بخش میباشد:

- دمای Nozzle : نازل )اکسترودر(
	- دمایBed: دمای بستر ساخت

در و اقع رشته ترموپالستیک فیالمنت با تنظیم حرارتی مناسب بخوبی در بخش HotEnd نازل - اکسترودر دستگاه ذوب و بر اساس محور مختصاتی روی بستر ساخت بتدریج سرد میشود تا نهایتا کل قطعه فیزیکی تکمیل گردد. هر ترموپلاستیک فیلامنت با توجه به جنس خود، دمای متفاوتی را طلب میکند؛ بنابراین با تنظیمات اشتباه مثال در دمای بیش از حد، قطعه دچار ریزش یا از ریخت افتادگی شدید میشود یا با دمای خیلی پایین، تزریق به درستی صورت نگرفته و سطح قطعه بسیار نامناسب تکمیل میگردد.

<span id="page-16-0"></span>[توسعه گران بعد سوم](https://www.3dpe.ir/)

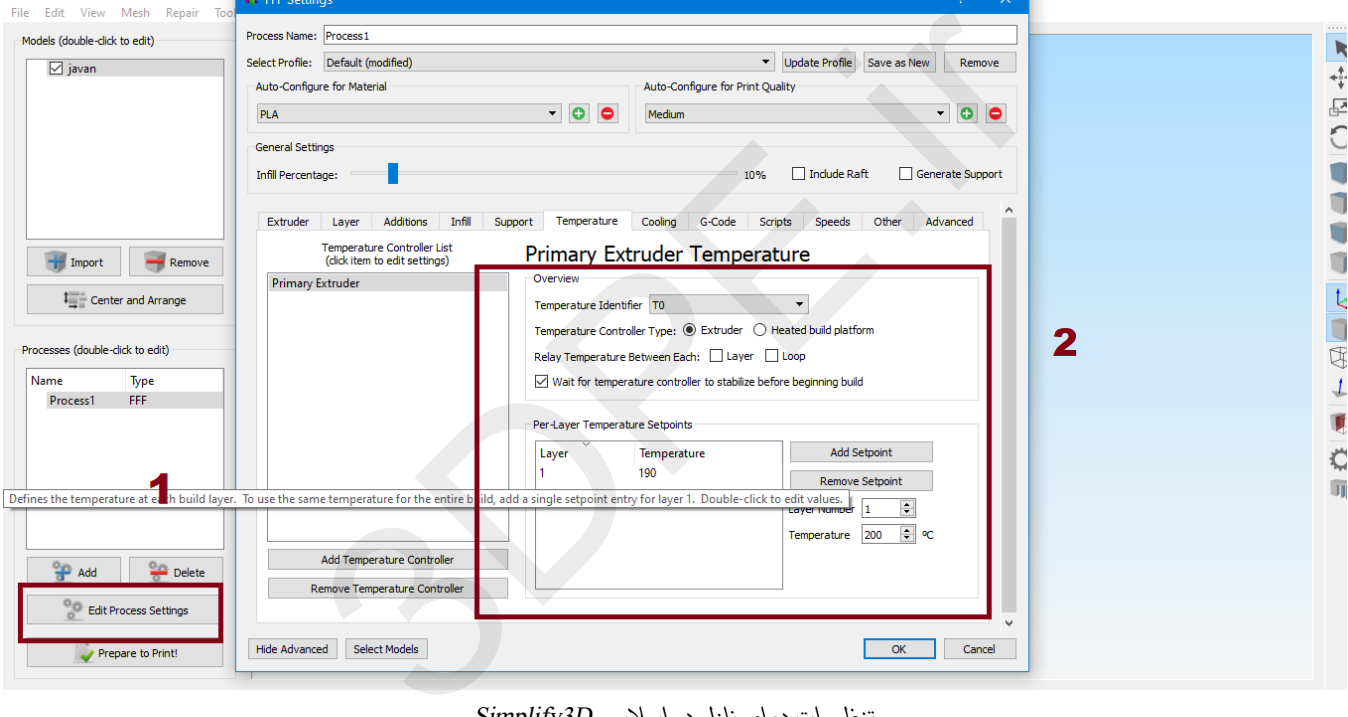

*تنظیمات دمای نازل در اسالیسر D3Simplify*

**دمای نازل یا Temperature Extruder:** برای فیالمنت PLA ، دمای نازل اکسترودر باید بین 190 تا 200 درجه سانتیگراد باشد و در فیالمنت ABS دمای نازل بین 240 تا 260 درجه سانتیگراد )با توجه به برند سازنده محصول( میباشد.

**دمای بستر ساخت یا Bed Heat:** در اکثر منابع راهنما عنوان میگردد که نیازی به بستر گرم شونده برای فیالمنت PLA ندارید ولی پیشنهاد میشود جهت چاپ بهتر الیه اول و عدم خطا بستر را گرم نگه دارید. دمای مناسب »هیت بد«در فیالمنت PLA بین 60 تا 100 درجه سانتیگراد و در فیلامنت ABS حداقل 100 درجه سانتیگراد میباشد (توضیحات برند سازنده دستگاه را بررسی کنید).

 $\frac{0.95}{9}$  Delete

Hide Advanced Select Models

**Edit Process Settings** 

Prepare to Print!

در نرم افزار اسالیسر D3Simplify مثل اکثر دیگر اسالیسرها امکان استفاده از تنظیمات پیش فرض برای فیالمنتهای مرسوم وجود دارد. بنابراین طبق عکس زیر در تب Temperature از بخش Material for Configure Auto نوع فیالمنت را مشخص و سپس کمیت دما را در باکس پایین صفحه وارد کنید (اگر مقدار آن متفاوت است). انتخاب گزینه پیش فرض در اسلایسر سیمپلیفای باعث میگردد که برخی تنظیمات حیاتی دیگر همچون تب Cooling نیز که در فیالمنت ABS مهم هستند، بصورت بهینه اصالح گردد تا خطای پرینت ایجاد نگردد.

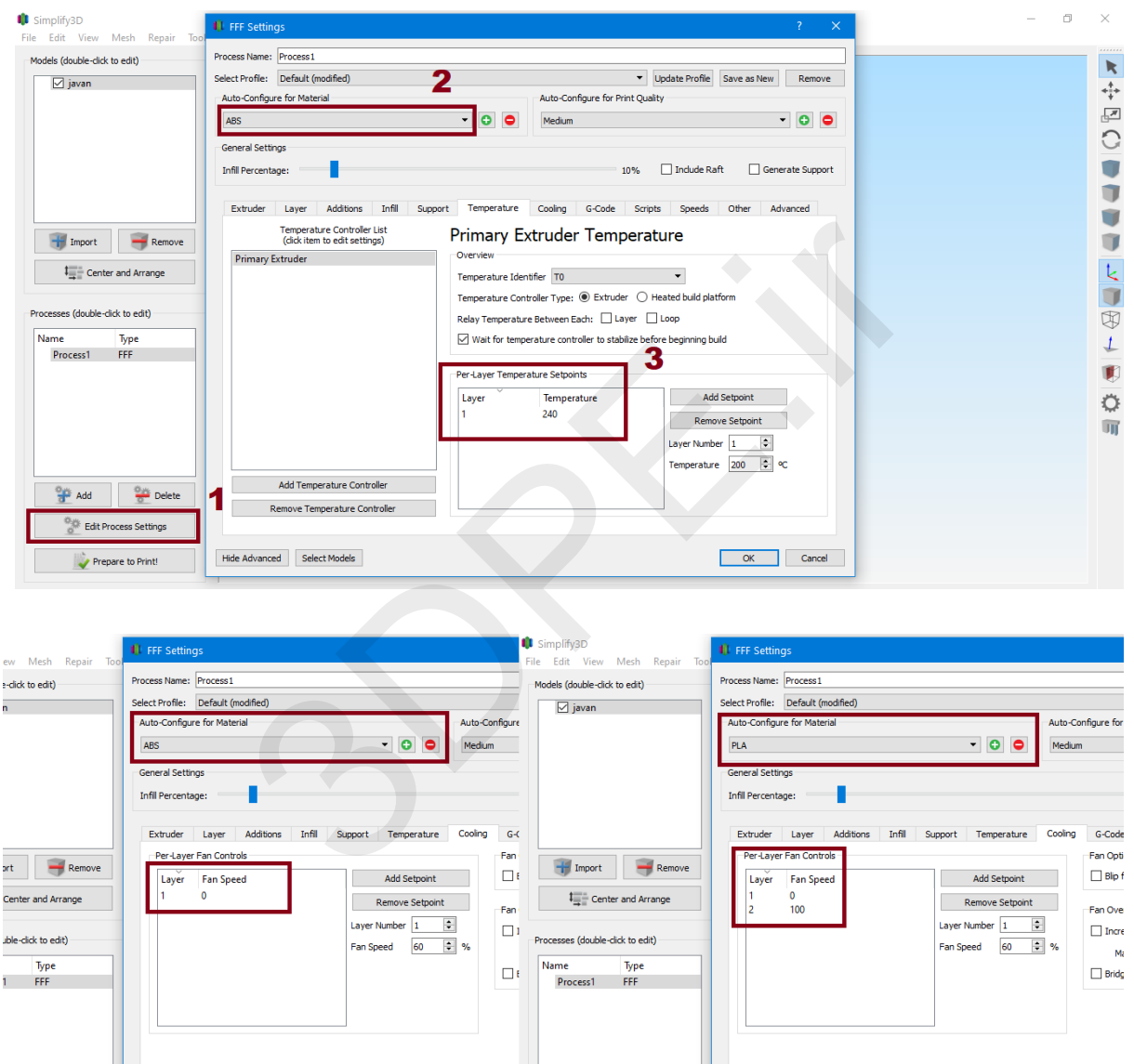

 $\frac{0.05}{\alpha}$  Add  $\frac{0.05}{\alpha}$  Delete

 $\frac{\partial \psi_{\text{eff}}}{\partial \text{}}$  Edit Process Settings

 $\rightarrow$  Prepare to Print!

Hide Advanced Select Models

[توسعه گران بعد سوم](https://www.3dpe.ir/)

**نکته :1** دمای بستر ساخت با توجه به شرکت سازنده دستگاه چاپگر سه بعدی میتواند از طریق نرم افزار اسالیسر یا توسط رابط کاربری خود دستگاه هنگام بارگذاری فایل جهت پرینت تنظیم شود (البته اگر دستگاهتان قابلیت بستر گرم شوندگی را داشته باشد).

**نکته :2** برای دیگر انواع فیالمنت همچون نایلون، PETG و غیره ابتدا از سازگاری دستگاه پرینتر سه بعدی خود با این ترموپالستیکها مطمئن شوید و سپس با توجه به توضیحات بخش فنی شرکت سازنده دستگاهتان و بروشور برند فیالمنتی که خریده اید، در بخش فوق تنظیمات را تغییر دهید. اگر برای اولین بار است که شروع به پرینت میکنید ابتدا جهت تست و یادگیری، یک قطعه کوچک و نسبتا ساده پرینت کنید سپس قطعه اصلی را برای Print D3 نهایی نمایید.

## **.8 ساپورت Supportیا ساختارهاینگهدارنده:**

<span id="page-19-0"></span>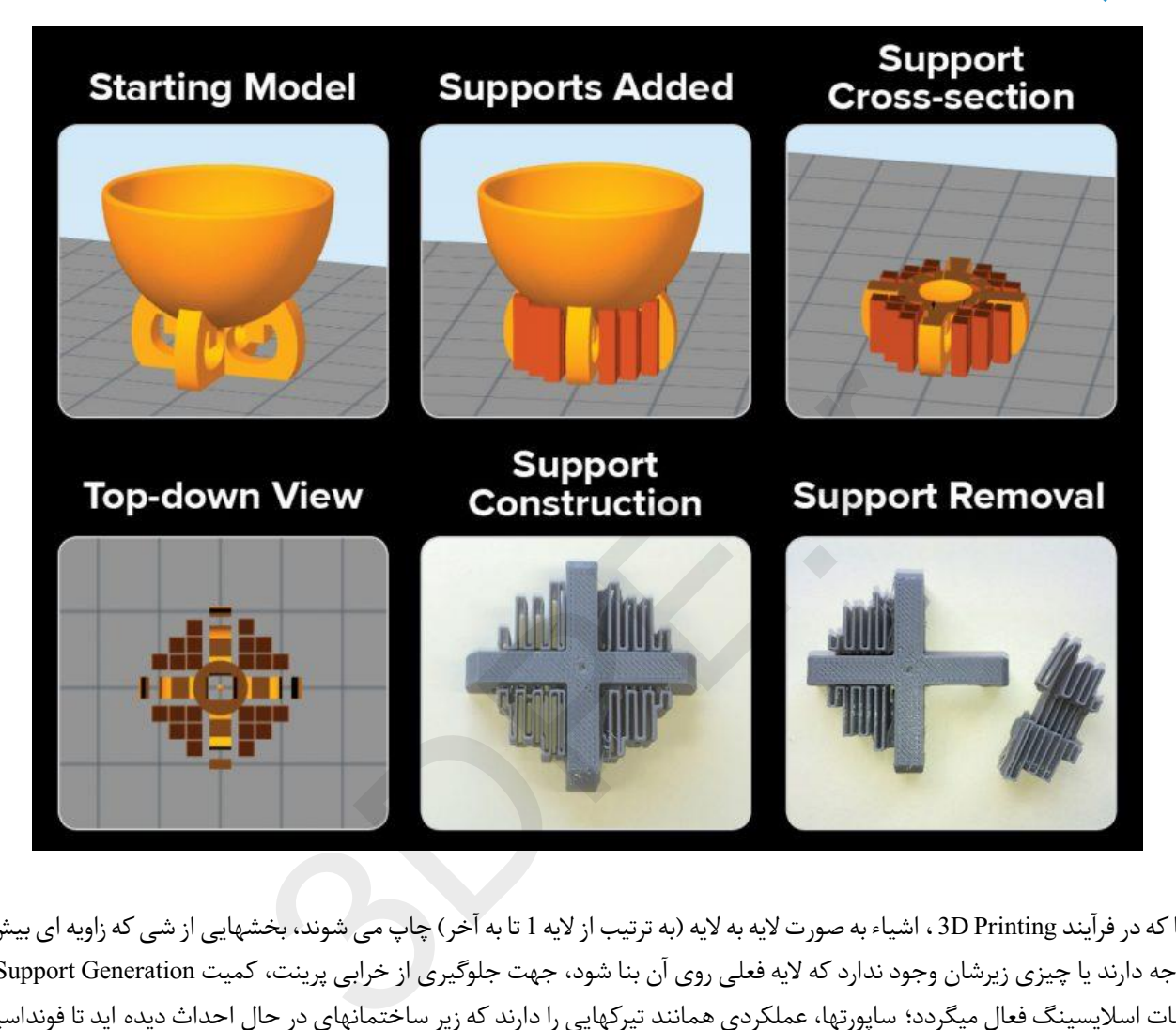

از آنجا که در فرآیند 3D Printing ، اشیاء به صورت لایه به لایه (به ترتیب از لایه 1 تا به آخر) چاپ می شوند، بخشهایی از شی که زاویه ای بیش از 45 درجه دارند یا چیزی زیرشان وجود ندارد که لایه فعلی روی آن بنا شود، جهت جلوگیری از خرابی پرینت، کمیت Support Generation در تنظیمات اسالیسینگ فعال میگردد؛ ساپورتها، عملکردی همانند تیرکهایی را دارند که زیر ساختمانهای در حال احداث دیده اید تا فونداسیون را ثابت نگه دارند. در Print D3 هم زیر این بخشها خالیست و متریال کافی در زمان ساخت ندارند )یعنی هنگام چاپ دارای بخشهای آویزان یا منحنی هستند، مثلا دست یک مجسمه در حالت باز افقی).

همانطور که در شکل فوق میبینید، قطعه در بخش زیرین خود نیاز به ساپورت گذاری دارد؛ بنابراین هنگام پرینت، اول ساختار ساپورت چاپ شده و سپس روی این ساختار، ادامه پرینت قطعه تکمیل میگردد. توجه داشته باشید که پس از تکمیل پرینت، قسمتهای مربوط به ساپورت با فشار دست یا استفاده از انبرک براحتی قابل جداسازی هستند (Support removal).

در اسالیسر D3Simplify مثل اکثر دیگر نرم افزارهای چاپ سه بعدی بصورت پیش فرض ساپورتگذاری اتوماتیک با توجه به هندسه مدل سه بعدی انجام میگردد (تیک Generate Automatic Support را در Simplify3D فعال کنید). ولی اگر اصرار دارید که ساپورتگذاری با توجه به نیاز شما سفارشی سازی شود، از نوار ابزار سمت راست،گزینه Support Generate را کلیک کنید و با حرکت دادن موس ساپورت را در قطعهاعمال کنید.

**نکته :1** هنگام بارگذاری فایل سه بعدی ) Import ) در نرم افزار اسالیسر دقت کنید که بهترین حالت مدل برای قرارگیری روی بستر ساخت کدام وجه آن میباشد. مثال در عکس فوق، پایه و کاسه را در نظر بگیرید: مسلما بخش داخلی کاسه و بخشهای بیرونی پایه برایتان مهمتر است و باید سطح پرینت خوبی داشته باشند. در این حالت هم سطح ظاهری پرینت حفظ میشود و هم در این وجه،کمترین میزان ساپورت مصرف شده که در هزینه های خرید متریال شما صرفه جویی میشود و زمان پرینت کمتری هم خواهید داشت؛ در حالیکه اگر پایه و کاسه سر و ته قرار گیرد (یعنی داخل کاسه به سمت بستر ساخت باشد و پایه در بالا )، ساپورت بسیار بیشتری مصرف شده، زمان پرینت نیز شدیدا افزایش می یابد و این خود احتمال خطای پرینت را بیشتر میکند. همچنین پس از پرینت سطح داخل کاسه و بخش بیرونی پایه ها نیز صیقلی نخواهند بودو قطعه کارایی و زیبایی الزم را نخواهد داشت.

**نکته :2** اگرچه ساپورت طوری طراحی شده است که پس از چاپ براحتی جدا شود ولی در هر حال اثر این بخش تا حدی روی سطح کار قطعه شما باقی میماند. بنابراین در **سطحی از قطعه که کیفیت مهمتر است و نیاز دارید کامال صاف و صیقلی باشد، نبایدساپورت اعمال شود**. به همین علت است که اصرار میکنیم حتما نحوه قرارگیری مدل سه بعدی روی بستر ساخت را به دقت بررسی کنید تا بهترین وجه هندسی قرارگیری با توجه به کارکرد قطعه شما مشخص شود. **یک راهنمایی:**معموال سطحی که از نظر بصری اهمیت چندانی ندارد برای ساپورت گذاری تنظیم میشود (البته با در نظر گرفتن زمان و مصرف متریال).

**نکته :3** هنگام سفارشی سازی ساپورت با گزینه های زیادی در اسالیسر مواجه میشود که باعث سردرگم شدن کاربران میشود، بنابراین پیشنهاد میشود راهنمای تکمیلی »تنظیمات پیشرفتهSupport اسالیسرD3Simplify » از وبسایت مطالعه گردد.

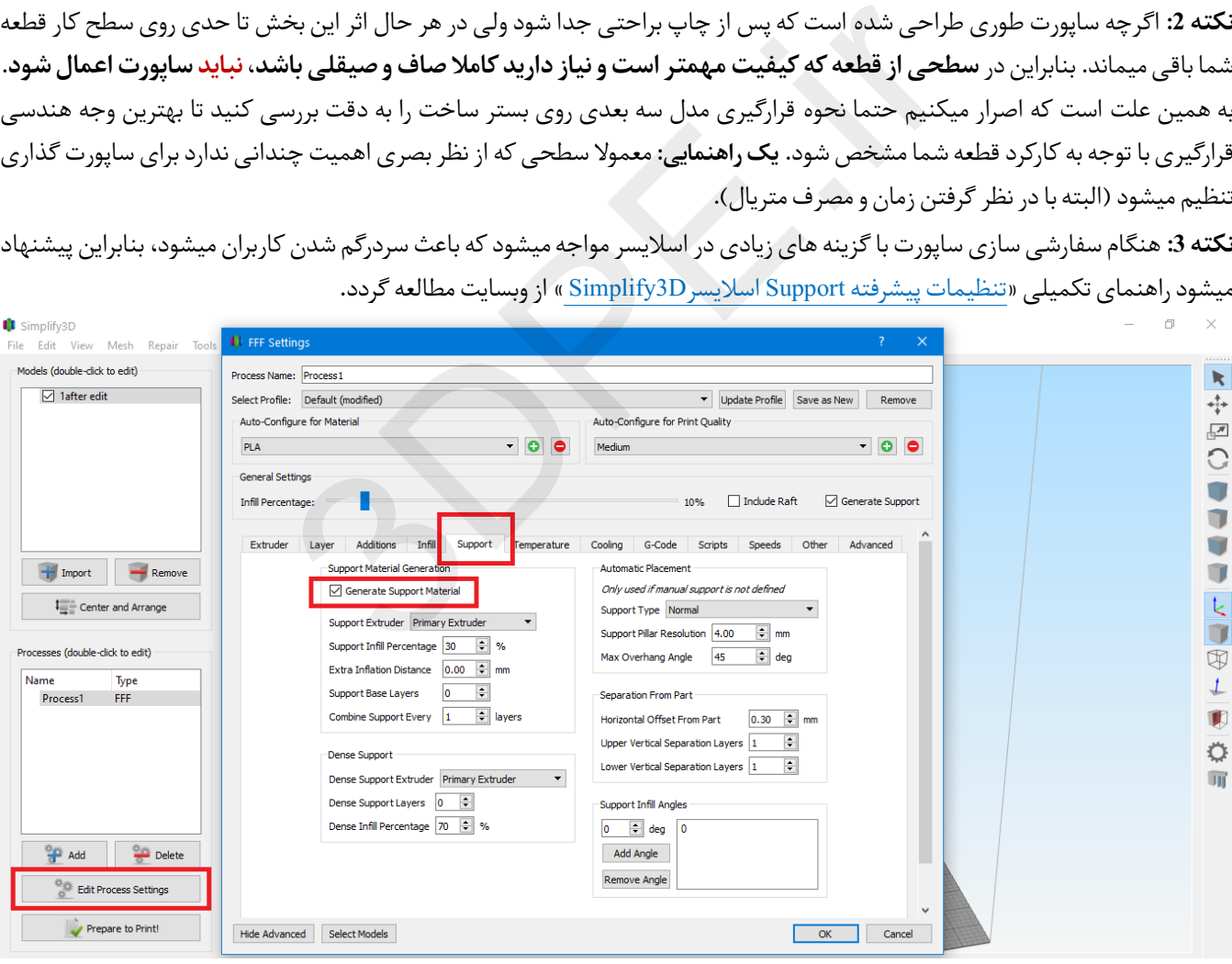

*تب Support برای سفارشی سازی تنظیمات ساپورتگذاری*

**ازکجا بدانید که طرح شما بهساپورت نیاز دارد یا خیر؟** همانطور که قبال گفتیم اسالیسر بصورت هوشمند در قسمتهای ال زم ساپورتگذاری را اعمال میکند و شما نباید نگران این مورد باشید (فقط دقت کنید کدام وجه هندسی مدل رو به بستر ساخت است و تیک ساپورت گذاری اتوماتیک را فعال کنید). البته قانونی نیز برای درک الزام ساپورت وجود دارد.

#### **قانون YHT را به یاد داشته باشید:**

- چاپهر چیزیکه شکل Y داشتهباشد، معموال راحت است )البته اگر خیلی بلند یا باریک نباشد( زیرا شیب تدریجی است و هنوز هم به اندازه کافی متریال زیر آن قرار دارد تا از افتادگی جلوگیری کند. (روشی برای قانون 45 درجه که نشان میدهد به طور کلی، بخشهای آویزانی که زاویۀ آنها بیش از 45 درجه است نیاز به ساپورت دارند).
- در طرح هاییکه شکل Hداشتهباشند، جاییکهبخش overhang میانیبهدو طرف وصل میشودرا Bridging یا پل مینامند. برای چاپ هر نوعی از Bridge باید از ساپورت استفاده کرد تا از افتادگی و خرابی ظاهر پرینت جلوگیری شود.
- 3DPE.ir**C** simplify3D Models (double-click to edit)  $\mathbf k$  $\boxed{\smash{\bigtriangledown}}$  1 after edit  $+ +$  $\overline{\mathcal{F}}$  $\circ$ **TV** Ū Import Remove Ū  $\mathbb{I}_{\frac{m}{\sqrt{m}}}$  Center and Arrange  $\mathfrak{t}$ Processes (double-click to edit)  $\bigoplus$ Name Type  $\downarrow$ Process1 FFF  $\blacksquare$ Ö  $\Rightarrow$ Done Add Delete Edit Process Settings  $\bullet$  Prepare to Print!
	- برای چاپ هر طرحی با شکل T باید از ساپورتاستفادهکردتا از افتادگی جلوگیری شود.

*ابزار Generation Support برای اعمال ساپورت*

**نکته مهم:** اگر کیفیت تمامی سطوح هندسی قطعه برایتان مهم بوده و ساپورت نیز الزامیست، نگران نباشید، تنطیمات ساپورت را طوری اعمال کنید که کمترین اثر را داشته باشند تا پس از تکمیل قطعه با ترفندهای پولیشکاری (مثلا کاغذ سمباده، رنگ زدن ...) این سطح صیقلی شود.

## **:ساختارچسبندگیالیهاولچاپ یاFirst Layer Type .9**

<span id="page-22-0"></span>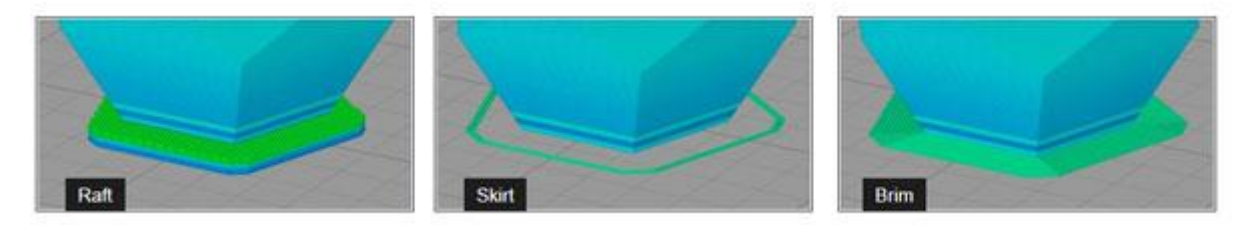

بدلیل تکمیل شدن لایه به لایه پرینت سه بعدی باید اطمینان یابید که لایه اول کاملا روی بستر ساخت چسبیده است و بدرستی تکمیل میشود؛ چون در صورتی که این الیه در حالت نرمال ساخته نشود، فرآیند پرینت شما قطعا شکست خورده است و کف قطعه از بستر جدا خواهد شد )مخصوصا در فیالمنتهای سخت چاپی مثل ABSیا PETG). برای همینهنگام Printing D،3 در کنار استفاده از مواردی مثل بستر گرم شونده، چسب ماتیکی، tape Blue ...در تمامی اسالیسرها سه گزینه بنامهای **Raft**، **Skirt** و **Brim**( برای حفظ چسبندگی الیه اول به بستر ساخت(، فعالسازی میشوند.

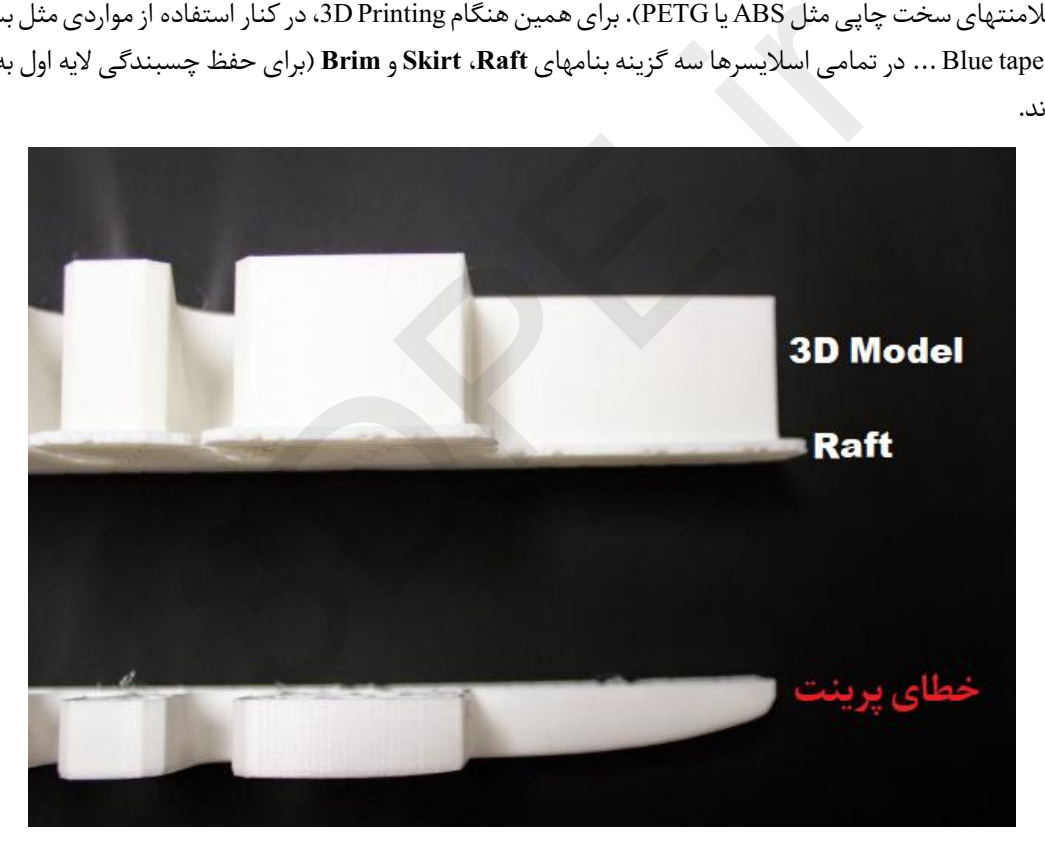

 **Layer Raft:** عمومیترین و کاربردی ترین گزینه برای تضمین چسبندگی کف قطعه به بستر ساخت میباشد و معموال باید فعال بماند. با فعال بودن این لایه ابتدا یک لایه نازک روی بستر ساخت ساخته میشود (این لایه به بستر کاملا چسبیده است) سپس روی این لایه قطعه تکمیل میگردد (کف قطعه روی این لایه قرار میگیرد). دقت کنید همانند تنظیمات ساپورت که در صفحات قبلی گفتیم، سطحی

را برای Raft در نظر بگیرید که کیفیت ظاهری آن مهم نیست چون بعد از جدا کردن بخش Raft از مدل ساخته شده، اثراتش روی سطح کف قطعه اجتناب ناپذیر است و عالوه بر ناصافی سطح، در دقت ابعاد قالبهای صنعتی نیز تاثیرگذار خواهد بود.

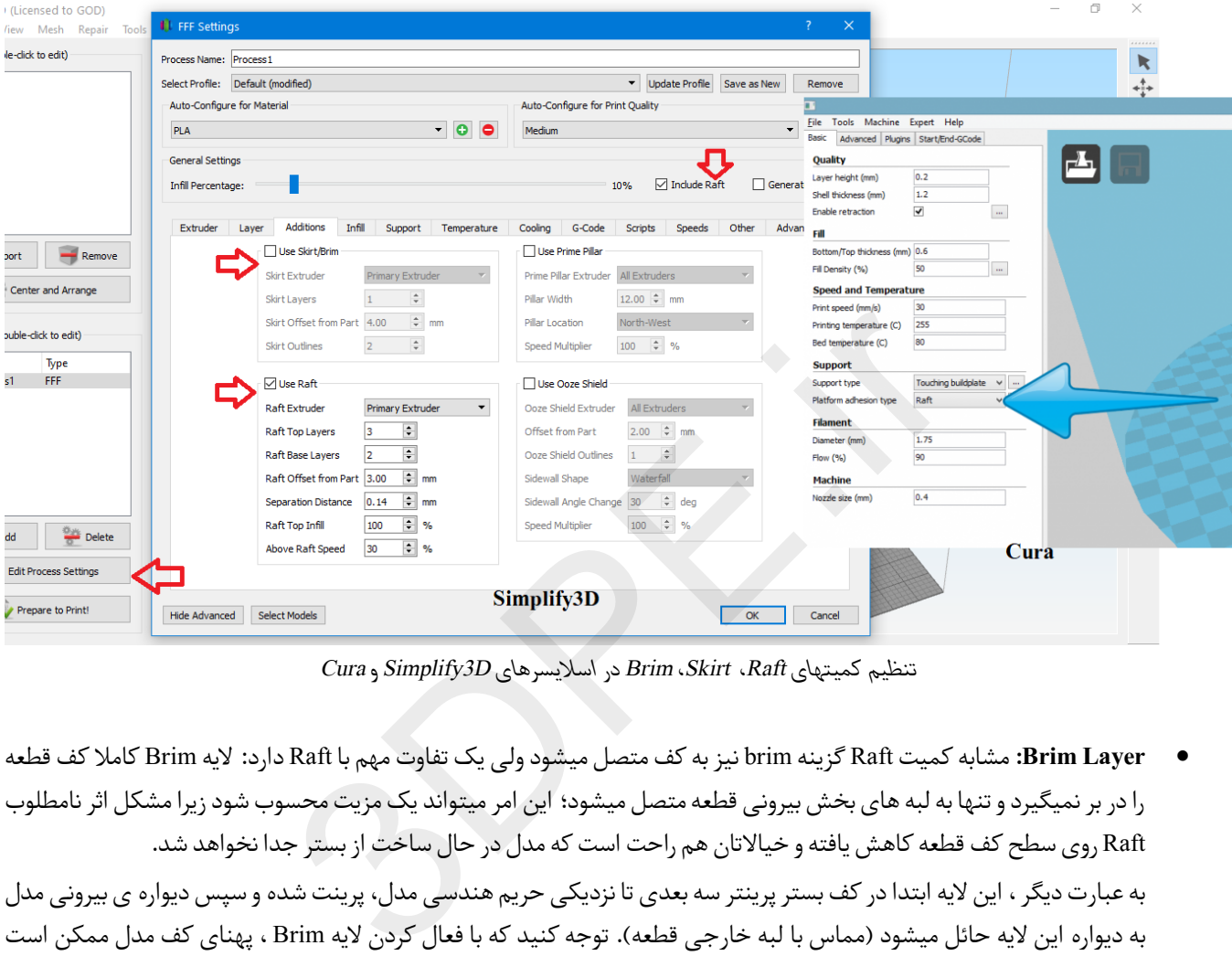

*Cura و Simplify3D اسالیسرهای در Brim ،Skirt ،Raft کمیتهای تنظیم*

- **Layer Brim:** مشابه کمیت Raft گزینه brim نیز به کف متصل میشود ولی یک تفاوت مهم با Raft دارد: الیه Brim کامال کف قطعه را در بر نمیگیرد و تنها به لبه های بخش بیرونی قطعه متصل میشود؛ این امر میتواند یک مزیت محسوب شود زیرا مشکل اثر نامطلوب Raft روی سطح کف قطعه کاهش یافته و خیاالتان هم راحت است که مدل در حال ساخت از بستر جدا نخواهد شد. به عبارت دیگر ، این لایه ابتدا در کف بستر پرینتر سه بعدی تا نزدیکی حریم هندسی مدل، پرینت شده و سپس دیواره ی بیرونی مدل به دیواره این لایه حائل میشود (مماس با لبه خارجی قطعه). توجه کنید که با فعال کردن لایه Brim ، پهنای کف مدل ممکن است کمی افزایش یابد (پس از جداسازی از قطعه فیزیکی نهایی) که باید در طراحی مقدار آن منظور شود یا پولیشکاری پس از پرینت انجام گردد (مثلا در قطعات خاص صنعتی که دقت میلیمتری ابعاد نیز بسیار مهم است).
- ا سکرت، الیهای است کهبا فاصله فقط اطراف مدل سهبعدی شما را احاطهمیکند اما مماس نمیشودو تنها هدف آن **Layer Skirt:**  ļ تست احتمال جدا شدن لایه اول هنگام چاپ میباشد (تخمینی برای صحت چسبندگی قطعه به بستر در پرینتر سه بعدی). به عبارت دیگر این الیه قبل از شروع چاپ قطعه، روی پلیت پرینتر، اکسترود شده و سپس قطعهدر نزدیکی آن چاپ میگردد و هیچ اثری روی کف قطعه باقی نمی گذارد.

#### **مفاهیم پایه نرم افزاراسالیسر پرینت سه بعدی**

**نکته:** با توجه به شرایط سه کمیت فوق و وجه هندسی مدل سه بعدی باید یکی از این سه گزینه را در کنار تمهیداتی مثل بستر گرم شونده و چسب ماتیکی ... بکار ببرید تا الیه اول بخوبی پرینت شود و با خطاهایی مث[ل پافیلی یا محدب شدگی](https://www.3dpe.ir/%d9%be%d8%a7%d9%81%db%8c%d9%84%db%8c-%d9%85%d8%ad%d8%af%d8%a8%e2%80%8c%d8%b4%d8%af%da%af%db%8c-%d9%85%d8%af%d9%84-%d9%be%d8%b1%db%8c%d9%86%d8%aa%d8%b1-%d8%b3%d9%87-%d8%a8%d8%b9%d8%af%db%8c/) مواجه نشوید.

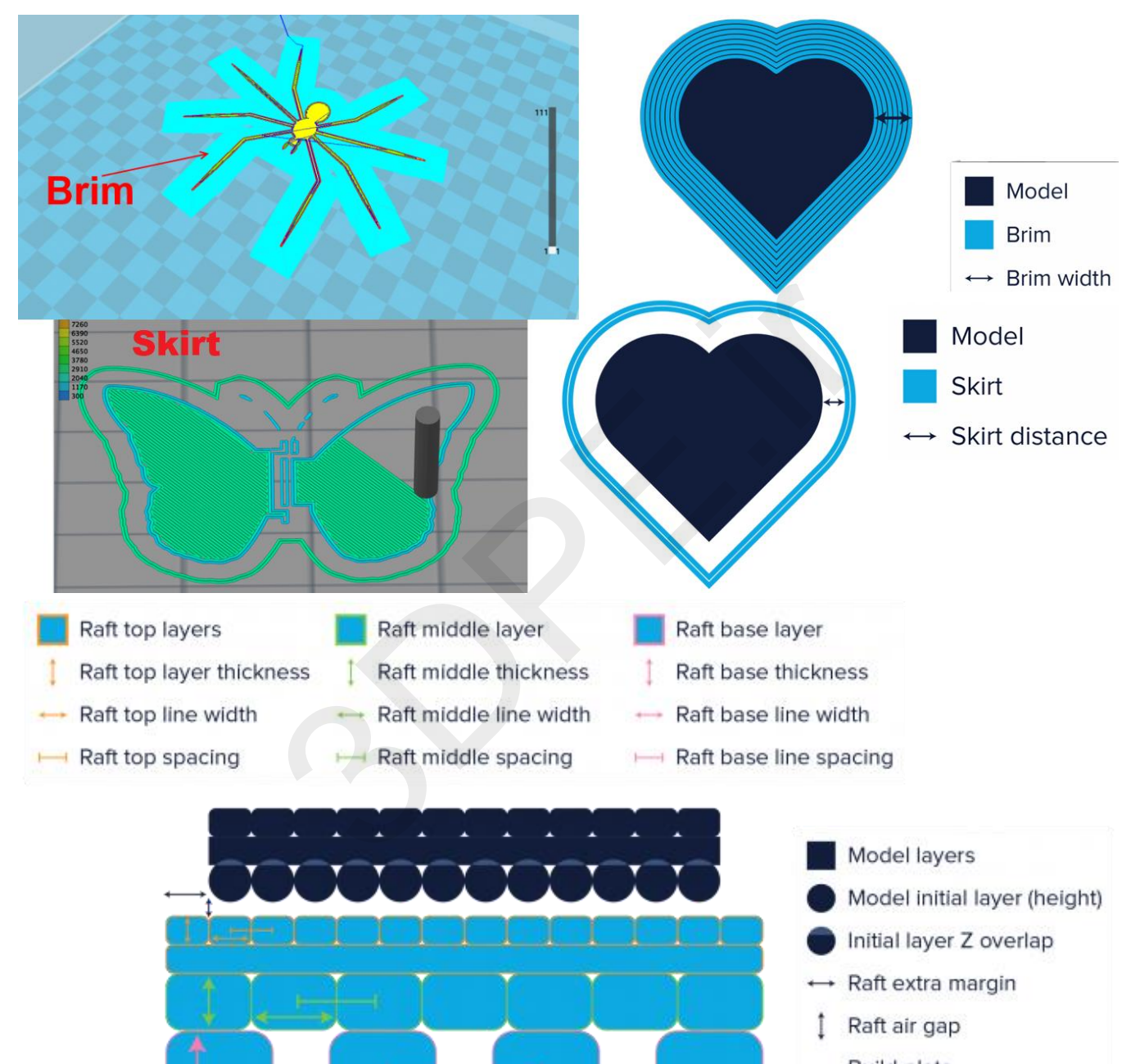

- Build plate

### **.10 Percentage Flowیا درصدجریان:**

<span id="page-25-0"></span>به میزان مکش یا جریان یافتن فیلامنت ذوب شده (فشار یا سرعت خروج فیلامنت از سر نازل) بر حسب درصد میگویند. در اکثر نرم افزارهای اسلایسینگ این گزینه بنام Extrusion Multiplier یا Flow rate قابل مشاهده و تنظیم میباشد (در نرم افزار Simplify3d در تب Extruder). به طور معمول این میزان باید در حدود 100 درصد یا 0.9 (حالت پیش فرض یا اتوماتیک اسلایسرها) باقی بماند. البته گاهی در برخی از مدلهای هندسی خاص یا فیالمنتهای غیرمعمول مثال منعطف یا Flexible TPU ... نیاز دارید که مقدار این پارامتر کاهش یا افزایش یابد تا اکستروژن دچار خطاهای موسوم به extrusion-Under و extrusion-over نگردد.

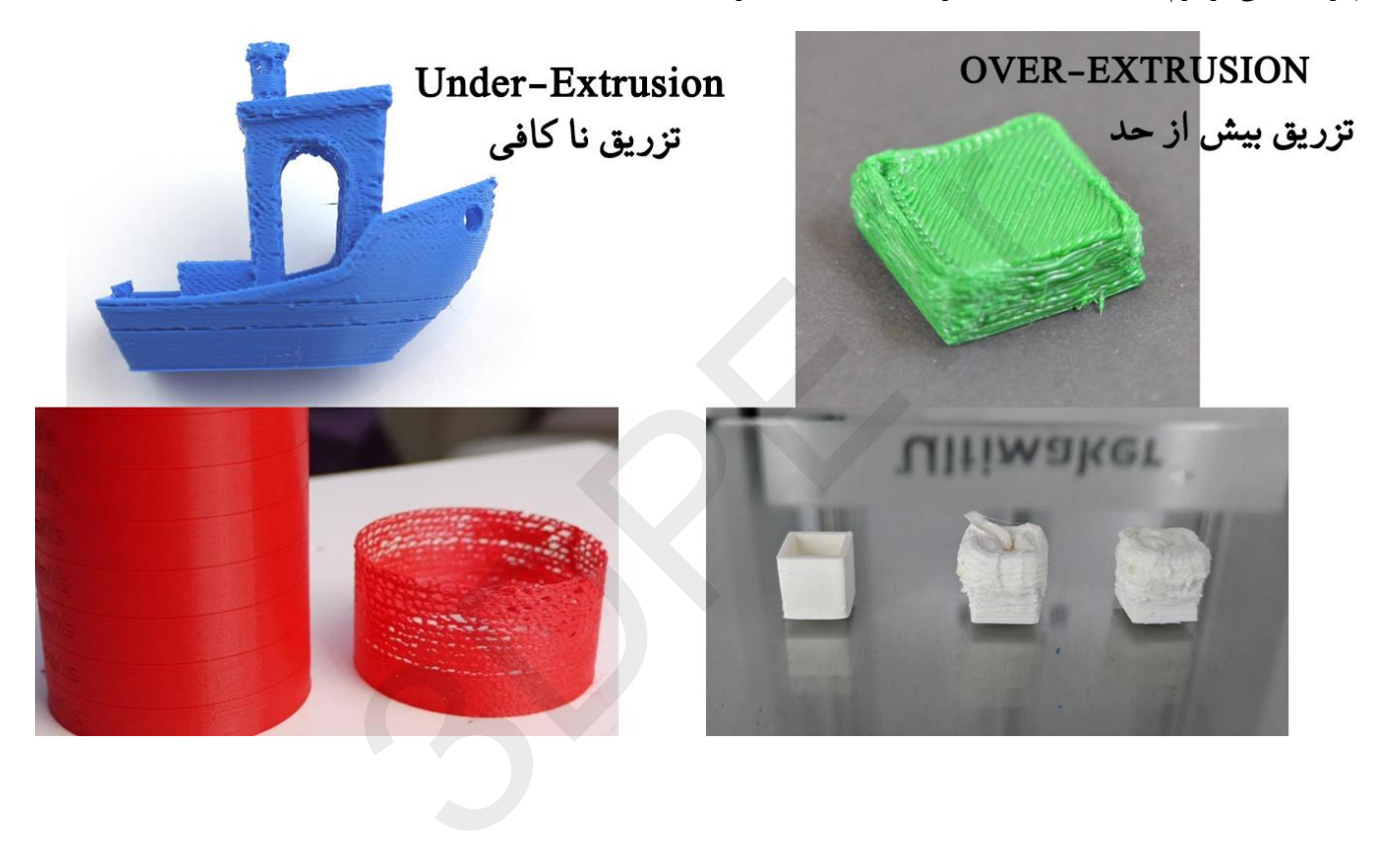

## **.11 Retractionیا میزان پسکششی:**

<span id="page-26-0"></span>این مفهوم در اغلب منابع اینترنتی ناکافی تعریف شده است که باعث سردرگمی یا تعبیر اشتباه کاربران میشود بطوریکه اکثر ا فکر میکنند که ریترکشن، پارامتری برای کنترل باز مکش فیالمنت به داخل نازل میباشد! در حالیکه وقتی فیالمنت درون هات-اند نازل ذوب شد، ساختار اکسترودر قادر به بازپس گیری یا مکیدن دوباره آن به داخل نازل نیست (خبری از فشار منفی نیست)؛ بنابراین عملکرد واقعی پارامتر ریترکشن در کاهش دادن فشار خروجی فیلامنت مذاب (Flow rate) میباشد تا بنوعی باعث توقف یا کاهش شدت جریان فیلامنت گردد. بعلت اینکه پس از هر بار تزریق فیالمنت مذاب ممکن است مقداری بیش از حد خارج شده باشد، نرم افزار پرینتر سه بعدی این حجم را به سرعت الزمه در آن مرحله کاهش ( باز کشش) میکند تا پرینت دچار خطا نگردد (جلوگیری از چکه یا نشت فیلامنت از نازل).

پارامتر ریترکشن تاثیر بسیار مستقیمی در جلوگیری از خطای رشته ای شدن (ریسمانی شدن) سطح خارجی پرینت دارد (خطای Oozing یا stringing). همچنین با توجه با ساختار هات-اند نازل یا نوع متریال، تنظیمات این پارامتر متفاوت خواهد بود. مثال در فیالمنتهایی مثل Flexible TPU که سیالیت زیادی دارند این پارامتر بهتر است بدرستی باز تنظیم گردد.

برای آشنایی بهتر با زیرپارامترهای ریترکشن پرینت سه بعدی پیشنهاد میشود راهنمای »Retraction در چاپگر سه بعدی چیست« را از وبسایت مطالعه فرمایید.

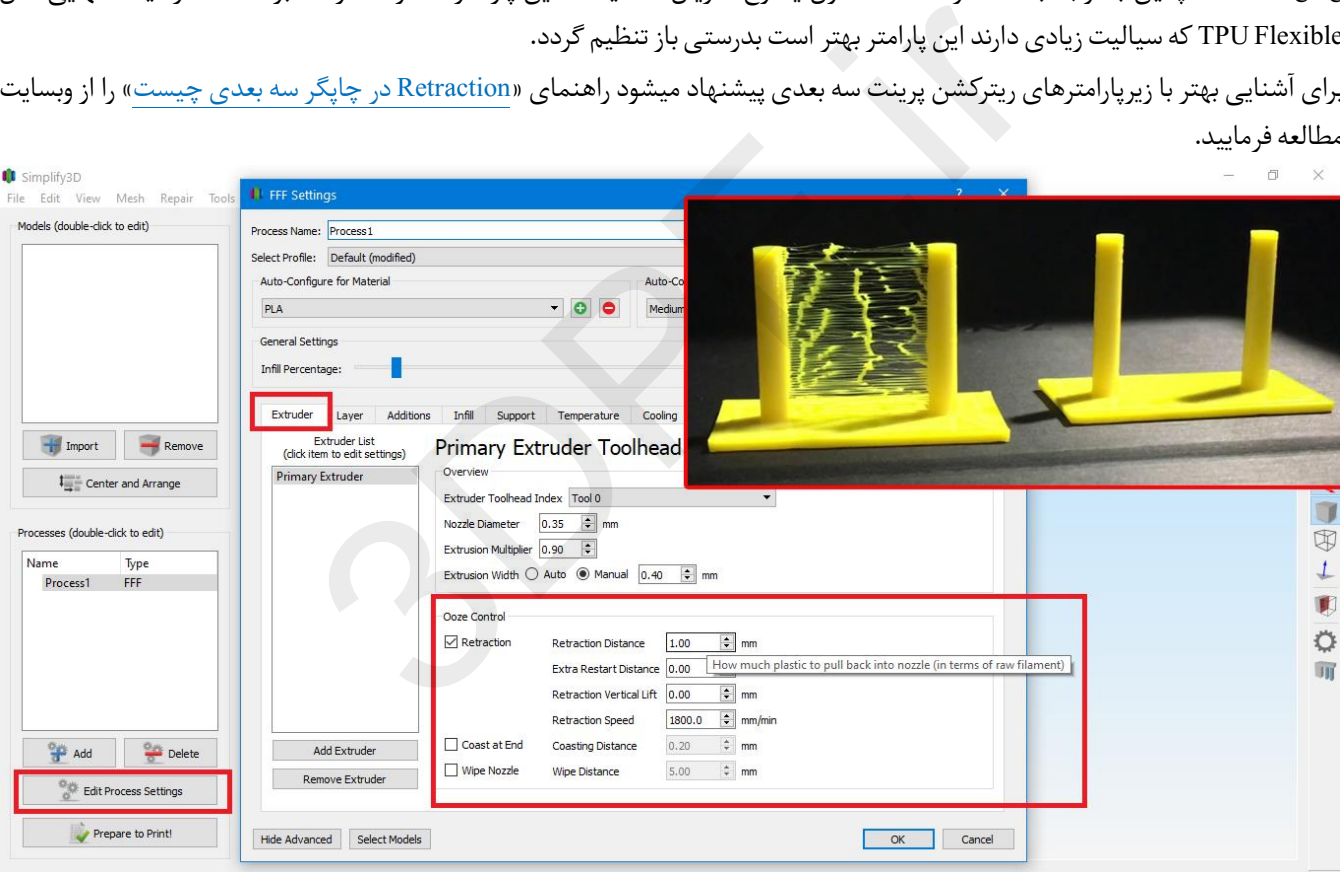

<span id="page-27-0"></span>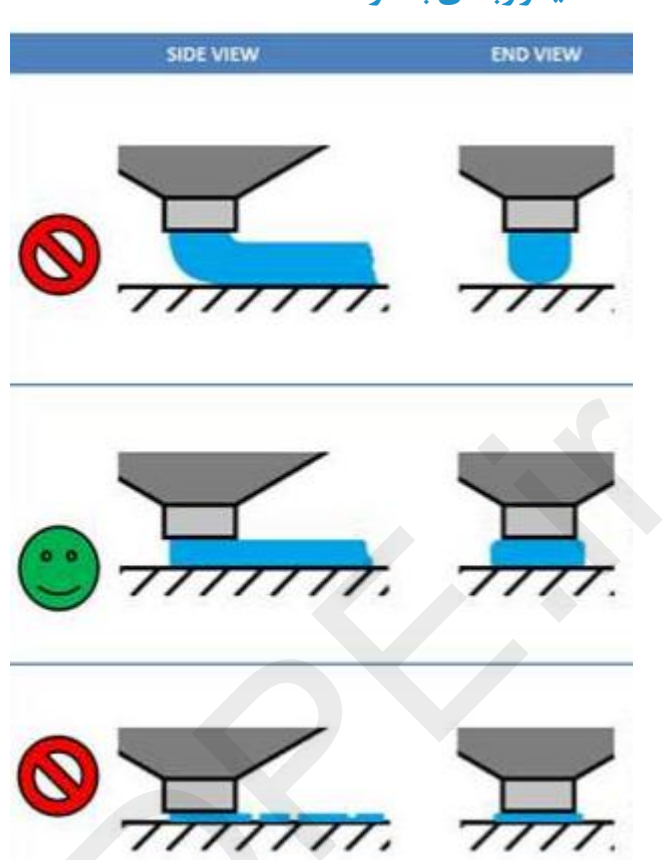

### **.12کالیبراسیون )Calibration )یا ترازبندی بستر ساخت:**

اولین و مهمترین کاری که بعد از تحویل و باز کردن بسته بندی Printer D3 باید انجام دهید تنظیم کردن تراز یا کالیبره شدن بستر ساخت دستگاهتان است. این مورد زیربنای یک چاپ بدون خطاست؛ در صورتی که از این مورد مهم غافل شوید با انواع خطاهای عجیب غریب پرینت و مشکالت دقت ابعاد چاپ مواجه خواهید شد.

پرینترهای سه بعدی پلتفرم قدیمی بصورت دستی ترازبندی میشوند که برای افراد تازه کار پردردسر خواهد بود (تنظیم پیچهای فنری چهار طرف یلیت ساخت). ولی چاپگرهای سه بعدی جدیدتر یا برندهای برتر خارجی همگی مجهز به کالیبراسیون هوشمند هستند یا لااقل یکبار که بصورت دستی تنظیم شوند کار شما راحت خواهد بود.

بنابراین نمیتوان یک نوع دستور العمل را برای همه انواع 3D Printer ها بکار برد و با توجه به شرکت سازنده چاپگر سه بعدی خود نیاز دارید که از بخش فنی مربوطه راهنمایی های الزمه را دریافت کنید.

پیشنهاد میشود جهت تست درستی کالیبراسیون دستگاهتان، راهنمای آموزشی »دقت [ابعاد ساخت در](https://www.3dpe.ir/dimensional-accuracy-fdm-3d-printer/) پرینتر سه بعدی FDM »را از وبسایت مطالعه و فایلهای سه بعدی مربوطه را دانلود و با Printer D3 خود چاپ نمایید.

#### **مفاهیم پایه نرم افزاراسالیسر پرینت سه بعدی**

<span id="page-28-0"></span>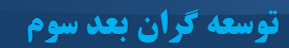

### **.13Diameter Nozzleیا قطر نازل:**

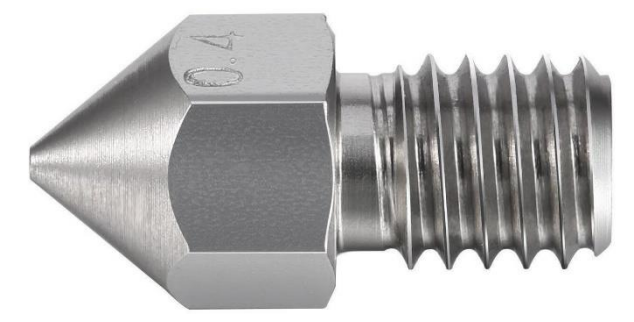

سر نازل آخرین بخش ساختار اکسترودر و یکی از مهمترین قطعات پرینتر سه بعدی محسوب میشود که فیالمنت مذاب از آن خارج میگردد. منظور از سایز یا قطر نازل چیست؟ بله درست حدس زدید؛ به اندازه منفذ خروجی آن بر حسب میلیمتر یا میکرون میگویند و در اکثر چاپگرهای سه بعدی قطر پیش فرض برابر با 0.4 میلیمتر میباشد.

چرا این قطر عمومیت دارد؟ چون نازل 0.4 میلیمتر (400 میکرونی) یک سایز کاربردی برای پرینت سه بعدی با انواع هندسه های کوچک تا بزرگ است؛ فرضا با قطر نازل mm 0.4 در نرم افزار اسالیسر میتوانید بسرعت تنظیم ارتفاع الیه ای از 0.1 تا 0.3 میلیمتر را بدلخواه استفاده کنید. همانطور که در بخش رزولوشن هم گفتیم هر چه ارتفاع لایه کمتر (نازکتر) باشد دقت چاپ بالاتر است.

در هر حال اگر اصرار دارید که دنیای نازلها با سایزهای کوچکتر یا بزرگتر از 0.4 میلیمتر را کشف کنید باید با قوانین کاربرد آن آشنا شوید تا به نتیجه مناسب برسید. همچنین تعویض نازل اغلب با هماهنگی شرکت سازنده چاپگر سه بعدی انجام میشود و بر اساس ساختار اکسترودر برند سازنده دستگاهتان نیز نحوه تعویض نازل متفاوت خواهد بود. فرضا برخی برندهای برتر خارجی مثل MakerBot مجهز به نازل هوشمند هستند که براحتی پک nozzle متفاوت را با یک فشار ساده دست جایگزین میکنید یا مثال در عکس زیر یک اکسترودر هات-اند موسوم به 8MK را مشاهده میکنید (مرسوم بین سازندگان ایرانی) که در بخش انتهایی، سر نازل قابل جایگزینی است و کار بیشتری لازم دارد. دقت کنید که هنگام تعویض نازل،مهارت فنی و توجه به موارد ایمنی را فراموش نکنید )**مثلداغ بودن سر نازل یا زیاد سفتنکردن نازل در سرپیچ اکسترودرهای 8MK تا از شکستگی جلوگیری شود و هماهنگی قبلی با شرکت سازنده ...**(. ت؟ بله درست حدس زدید؛ به اندازه منفذ خروجی ان بر حسب میلیمتر یا میکر<br>3.0 بله درست حدس زدید؛ به اندازه منفذ خروجی ان بر حسب میلیمتر یا میکر<br>3.0 میلیمتر (400 میکرونی) یک سایز کاربردی برای پرینت سه بعدی با ا<br>6.0 میلیمتر (400

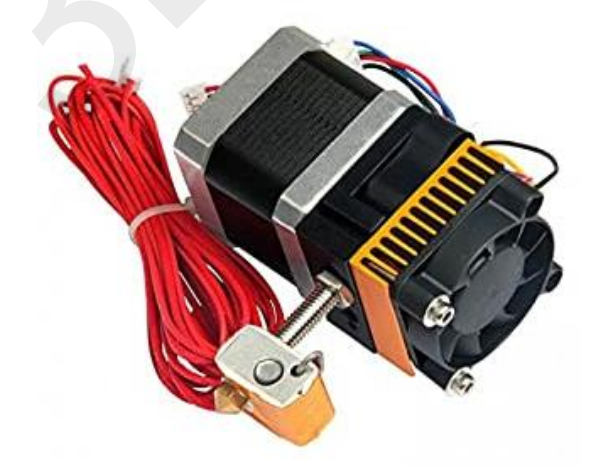

پک اکسترودر 8MK با سر نازل برنجی 0.4

بهترین روش تصمیم گیری برای تعویض نازل در نظر گرفتن توازنی بین کیفیت (رزولوشن) و زمان چاپ میباشد. برای درک بهتر این مقوله یک مدل سه بعدی با اندازه و پیچیدگی معمول را در اسالیسر Cura با سایز نازلهای متفاوتی از نظر تخمین زمان پرینت تست میکنیم:

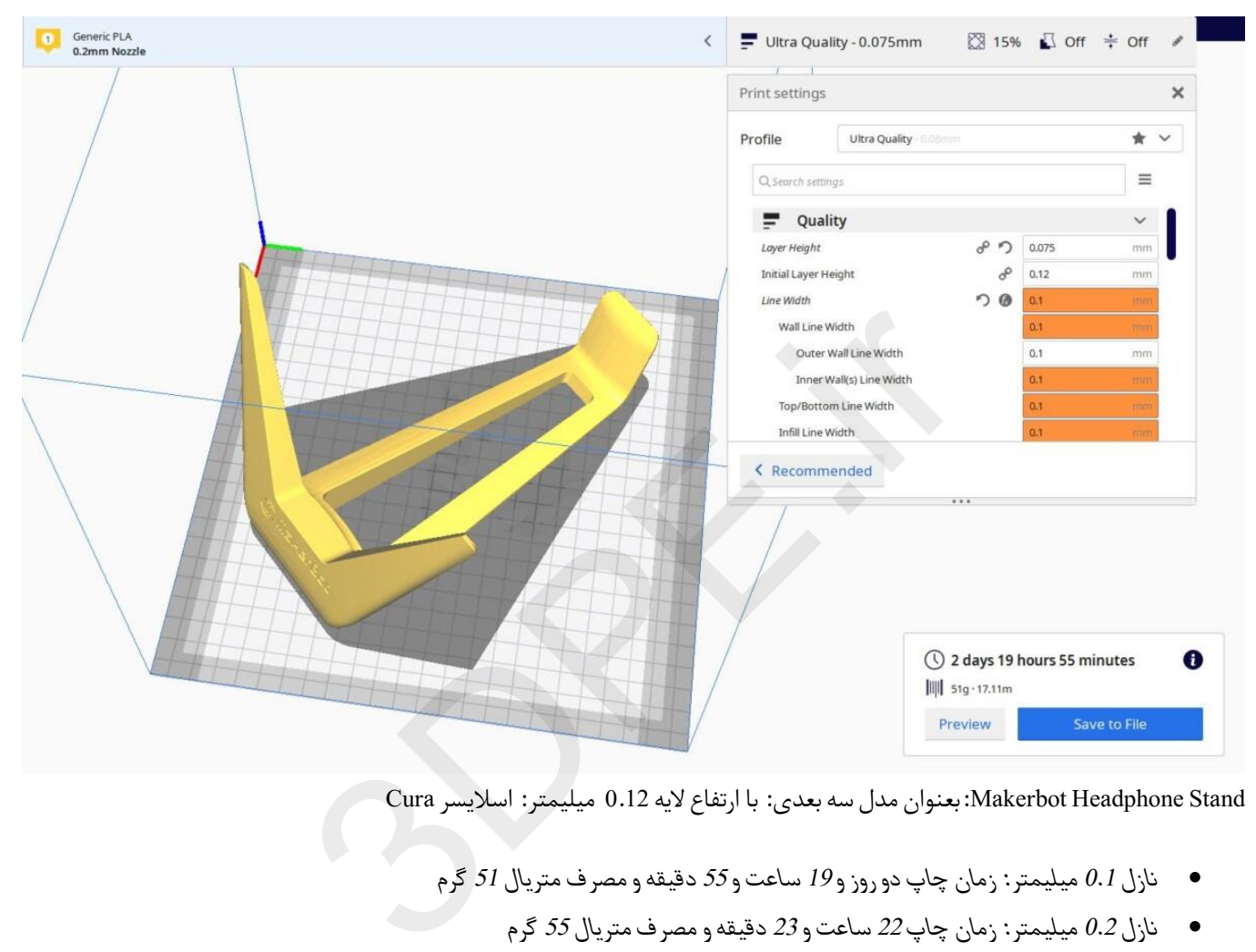

Stand Headphone Makerbot:بعنوان مدل سه بعدی: با ارتفاع الیه 0.12 میلیمتر: اسالیسر Cura

- *نازل 0.1 میلیمتر: زمان چاپ دو روز و 19 ساعت و 55 دقیقه و مصرف متریال 51 گرم*
	- *نازل 0.2 میلیمتر: زمان چاپ 22 ساعت و 23 دقیقه و مصرف متریال 55 گرم*
		- *نازل 0.4 میلیمتر )استاندارد(: 8 ساعت و 9 دقیقه و مصرف متریال 60 گرم*
			- *نازل 1 میلیمتر: 2 ساعت و 10 دقیقه و مصرف متریال 120 گر م*

اکنون تفاوت سایز نازل بر زمان چاپ و تاثیر فاکتور ارتفاع لایه (Layer Height) را بخوبی متوجه میشوید. مدل سه بعدی فوق که پیچیدگی خاصی ندارد با نازل قطر باال یا همان استاندارد 0.4 بخوبی پرینت میشود و عاقالنه نیست که از قطر نازلهای کمتر استفاده کنید ولی اگر مدل سه بعدی فیگوراتیو کوچک یا با کارکرد خاصی دارید که دقت سطح بسیار مهم است، استفاده از نازلهای سایز کوچکتر از 0.4 کار اشتباهی نخواهد بود تا به کیفیت بالای چاپ دست یابید (اگرچه اغلب با همان نازل استاندارد 0.4 میلیمتر هم میتوانید با تغییر ارتفاع لایه تقریبا به همان کیفیت سر نازل کوچکتر بدون دردسر تعویض سخت افزاری برسید(.

#### **مفاهیم پایه نرم افزاراسالیسر پرینت سه بعدی**

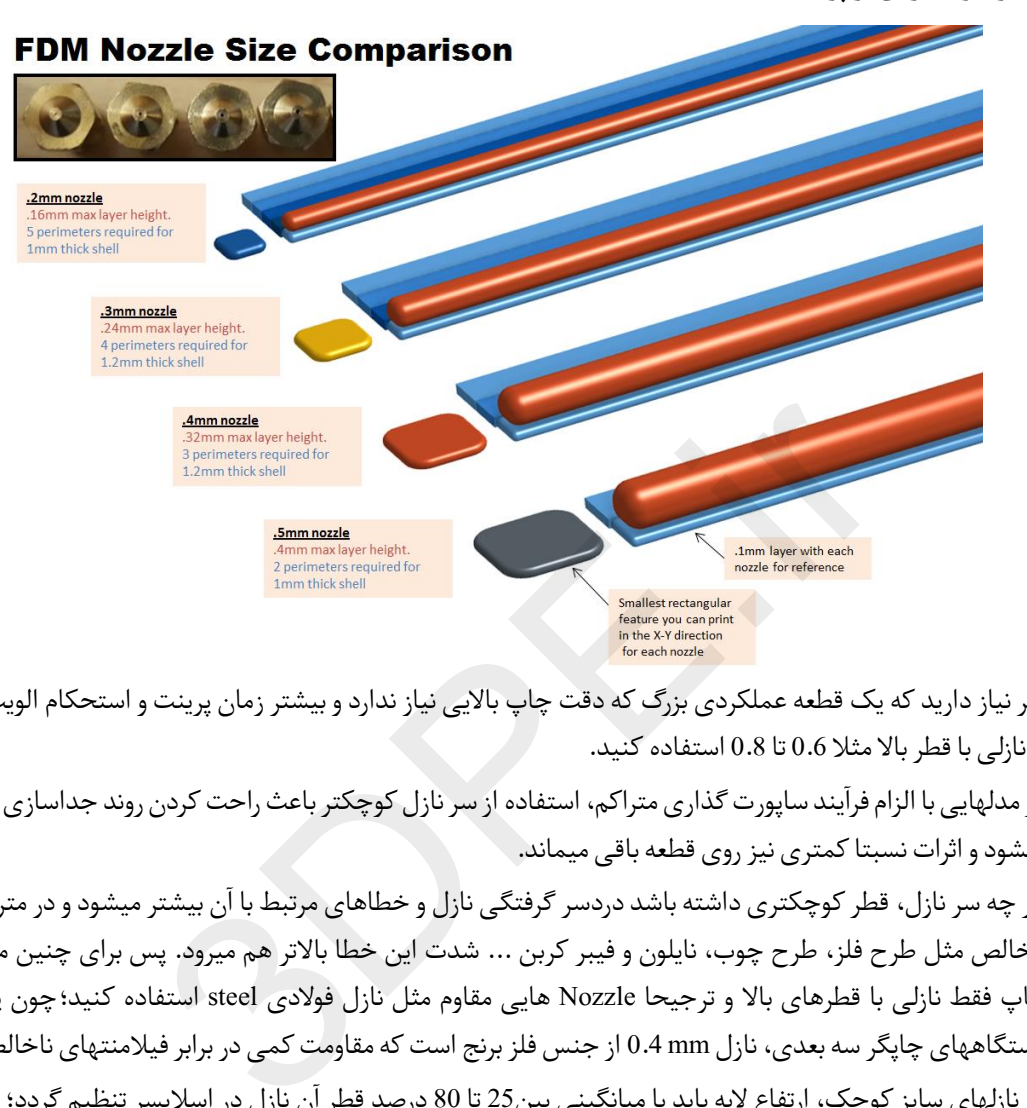

**قوانین کلی قطر نازل و تاثیر آن بر پرینت سه بعدی:**

- اگر نیاز دارید که یک قطعه عملکردی بزرگ که دقت چاپ باالیی نیاز ندارد و بیشتر زمان پرینت و استحکامالویت داردرا بسازید از نازلی با قطر باال مثال 0.6 تا 0.8 استفاده کنید.
- در مدلهایی با الزام فرآیند ساپورت گذاری متراکم، استفاده از سر نازل کوچکتر باعث راحت کردن روند جداسازیآن پس از پرینت میشود و اثرات نسبتا کمتری نیز روی قطعه باقی میماند.
- هر چه سر نازل، قطر کوچکتری داشته باشد دردسر گرفتگی نازل و خطاهای مرتبط با آن بیشتر میشود و در متریال فیالمنتهای ناخالص مثل طرح فلز، طرح چوب، نایلون و فیبر کربن ... شدت این خطا باالتر هم میرود. پس برای چنین متریالهای سخت چاپ فقط نازلی با قطرهای باال و ترجیحا Nozzle هایی مقاوم مثل نازل فوالدی steel استفاده کنید؛چون پیش فرض اکثر دستگاههای چاپگر سه بعدی، نازل mm0.4 از جنس فلز برنج است که مقاومت کمی در برابر فیالمنتهای ناخالص دارد.
- در نازلهای سایز کوچک، ارتفاع الیه باید با میانگینی بین25 تا 80 درصد قطر آن نازل در اسالیسر تنظیم گردد؛ پس هر چه قطر نازل کمتر شود باید ارتفاع الیه را به همان نسبت نازکتر )کوچکتر( کنید. مثال سر نازل mm 0.2 با ارتفاع الیه بین حداقل 0.05 تا حداکثر 0.16 میلیمتر.
- در نازلهای سایز بزرگ، ارتفاع الیه باید حداکثر تا 80 درصد قطرآن نازل در نظر گرفته شود وگرنه در مقادیر بیش از آن دچار دردسر خواهید شد. مثال در سر نازل mm 0.6 حداکثر ارتفاع الیه 0.48 میلیمتر و در سر نازل mm 0.8 حداکثر ارتفاع الیه 0.64 میلیمتر را در اسالیسر دلخواه خود تنظیم کنید.
- در نازلهای با سایز بزرگ )بیش از mm0.4 )نباید خیلی ارتفاع الیه را کم )نازک( در نظر بگیرید زیرا رزولوشن خیلی ظریف با منطق عملکردی نازل قطر باال سازگار نیست؛ بجای آن بهتر است نازل کوچکتری بکار ببرید.

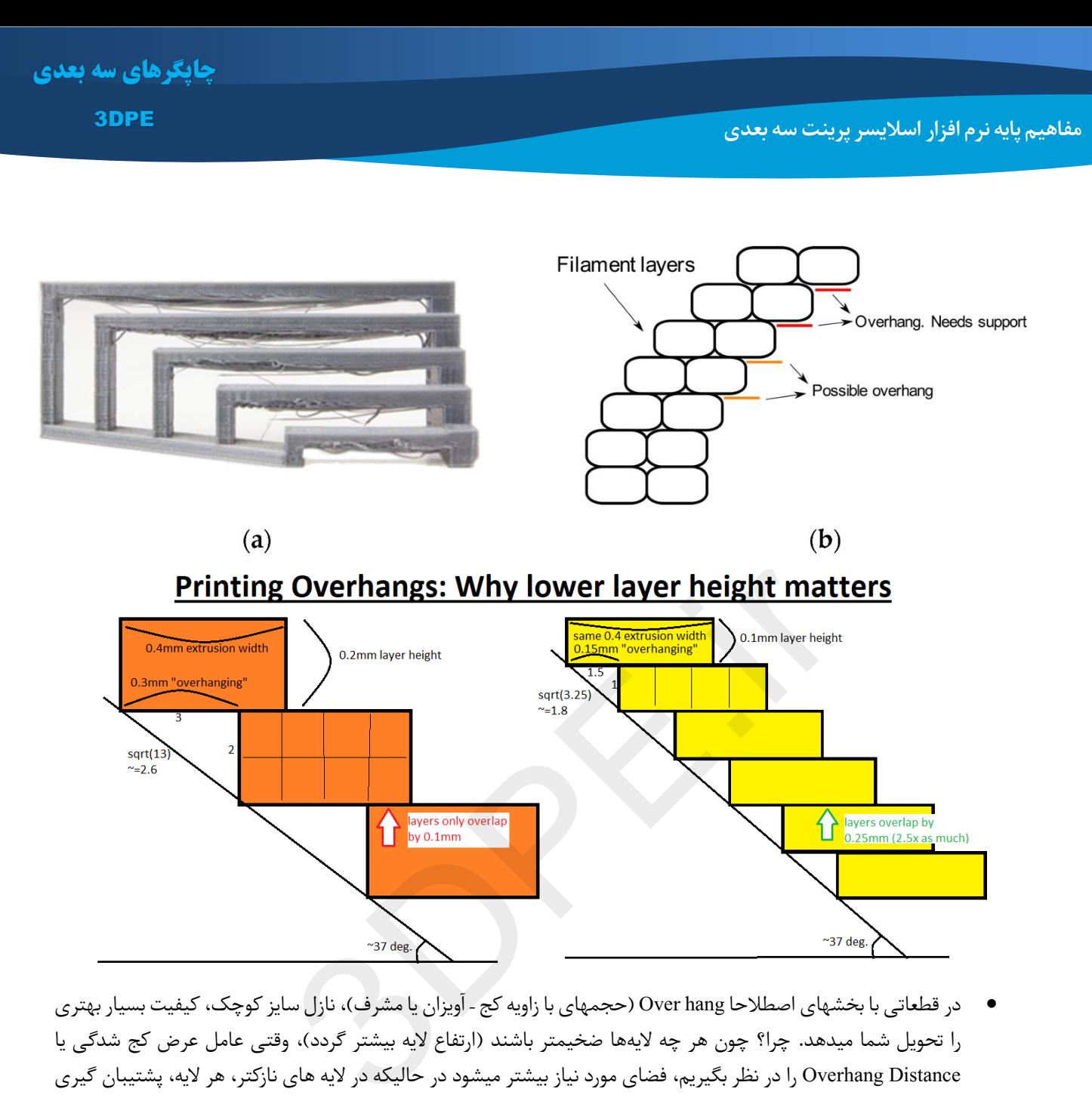

- در قطعاتی با بخشهای اصطالحا hang Over( حجمهای با زاویه کج آویزان یا مشرف(، نازل سایز کوچک، کیفیت بسیار بهتری را تحویل شما میدهد. چرا؟ چون هر چه لایهها ضخیمتر باشند (ارتفاع لایه بیشتر گردد)، وقتی عامل عرض کج شدگی یا Distance Overhang را در نظر بگیریم، فضای مورد نیاز بیشتر میشود در حالیکه در الیه های نازکتر، هر الیه، پشتیبان گیری بهتری از لایههای زیرین خود و با فاصله کمتر دارد. همچنین فن نازل در ارتفاع لایه (Layer Height) نازکتر و عرض جریان فیلامنت (Extrusion Width) کمتر بهتر عمل کرده طوریکه فرآیند خنک سازی و سخت شدن متریال، راحت و یکدست صورت میگیرد.
	- هر چه قطر نازل باالتر رود، بعلت اینکه دیواره فیالمنت مذاب صخیمتر است، مقاومت دیواره نیز باالتر میرود.
- هر چه قطر نازل باالتر رود، بعلت اینکه میزان بیشتری جریان فیالمنت از منفذ اکسترود میگردد، فرآیند ساخت سریعتر شده و زمان پرینت کمتر میشود ولی مصرف متریال بیشتر خواهد بود.
- در نازلهای سایز کوچک استفاده از فیالمنتهای موسوم به 2.85 یا 3 میلیمتر چندان منطقی نیست زیرا سازگاری نداشته و فشار زیادی هنگام اکستروژن به هات-اند وارد میشود)حتی با تنظیم سرعت پایین اکسترود(.

**نکته:** نازل با شماره mm 0.1 کمترین کاربرد را در چاپگر سه بعدی FDM دارد و بندرت به این نازل پردردسر نیاز خواهید داشت مثال اگر اصرار دارید قطعه ای مینیاتوری بسیار ظریف و کوچک را با یک رول فیالمنت با کیفیت PLA و با نازل 0.1 پرینت کنید؛ قانون اصلی نازلها را فراموش نکنید: میانگین ارتفاع الیه باید بین 25 تا 80 درصد کمیت 0.1 میلیمتر باشد یعنی مقادیر 0.025 تا mm 0.08 بعنوان کمیت height Layer در اسالیسر دلخواه پس از جاگذاری سخت افزاری این نازل. )در نظر بگیرید که استاندارد پرینت FDM حداکثر دقت 50 میکرون یا 0.05 میلیمتر است، پس روی نازل 0.1 میلیمتر اصرار نورزید(.

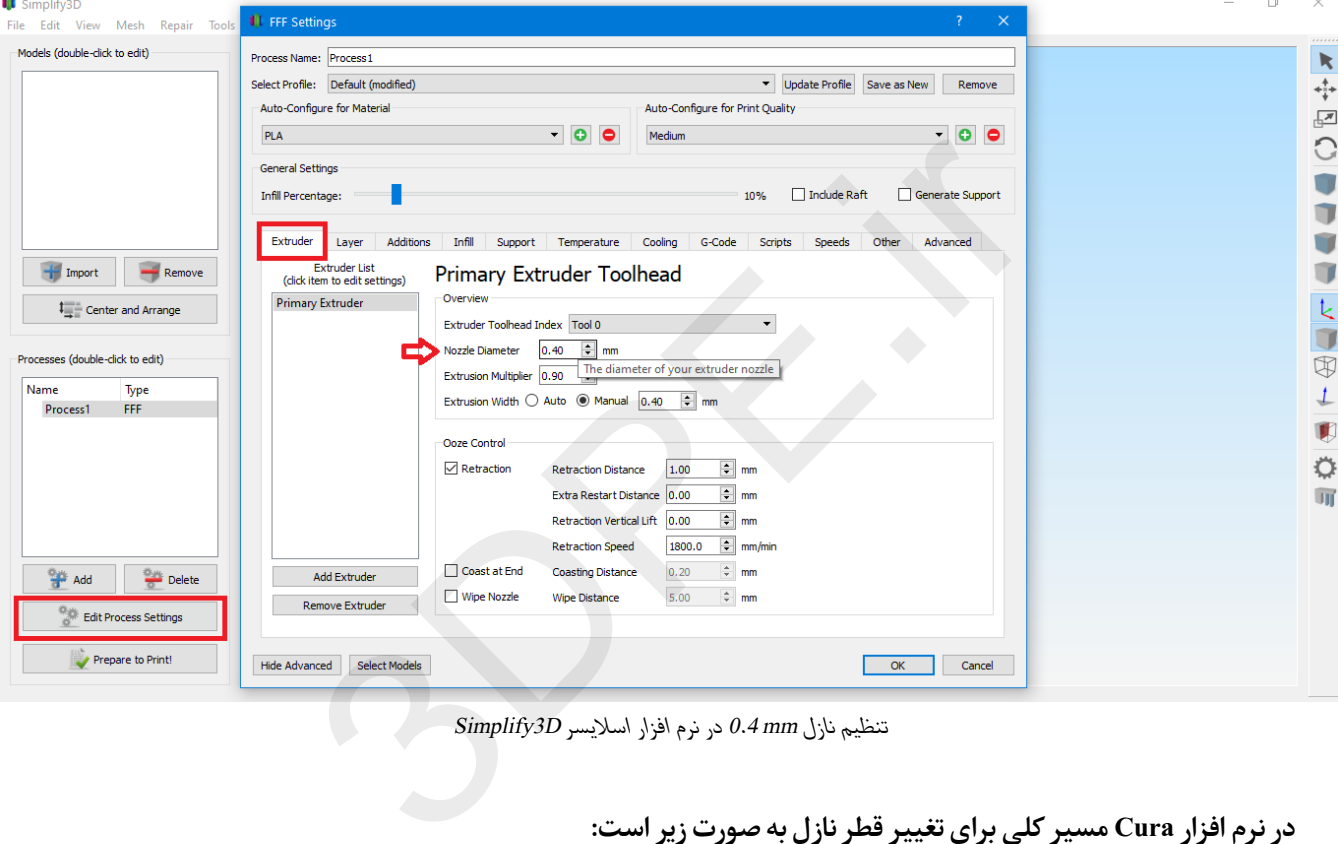

*تنظیم نازل mm 0.4 در نرم افزار اسالیسر D3Simplify*

**در نرم افزار Cura مسیر کلی برای تغییر قطر نازل به صورت زیر است:**

Preferences -> Configure Cura -> Printers -> Machine Setting ->Extruder -> Nozzle Size

**مفاهیم پایه نرم افزار اسالیسر پرینت سه بعدی**

<span id="page-33-0"></span>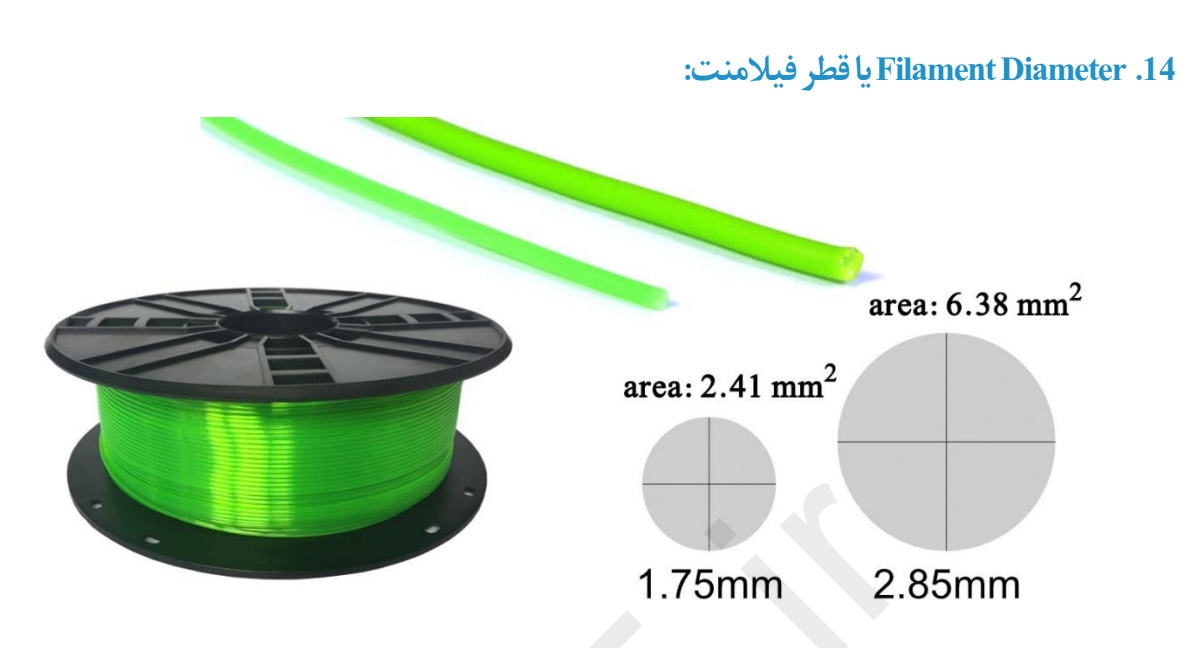

رشته متریال فیالمنت چاپگر سه بعدی در دو نوع قطر عرضه میگردد: اندازه mm 1.75 و دیگری اندازه mm 3 ~ 2.85

فیالمنت استاندارد mm 2.85 در بازار 3 میل نیز خوانده میشودولی ترجیح اکثر تولیدکنندگان چاپگر سه بعدی پلتفرم 1.75 میباشد. افرادی که به تازگی اقدام به خرید چاپگر سه بعدی میکنند معموال بدون توجه به نوع استاندارد سازگار متریال دستگاهشان با دیدن قیمتهای کمتر رول فیالمنت در فروشگاههای اینتر نتی سریعا اقدام به خرید میکنند ولی بعدا متوجه اشتباه و عدم سازگاری متریال خریداری شده میشوند. بنابراین هنگام خرید فیالمنت به شماره استاندارد آن حتما دقت کنید. حد المسلم 1.75mm می 1.75mm می 1.75mm می 1.75mm در 1.85mm می 3 mm در 1.75 mm در 1.75 mm در 1.75 mm در 1.75 mm د<br>بعدی در دو نوع قطر عرضه میگردد: اندازه 1.75 mm دیگری اندازه 3 mm در 1.75 سید بعدی<br>سا بعدی میکنند معمولا بدون ت

**نکته :1** از مهمترین کارهایی که هنگام آماده سازی چاپگر3بعدی برای اولین بار باید انجام دهید شامل کالیبراسیون دستگاه، تنظیمات اندازه ساخت دستگاه و وارد کردن صحیح استاندارد فیالمنت در نرم افزار اسالیسر دلخواهتان است. در غیر اینصورت فرآیند Print D3 شما شکست خورده خواهد بود.

**نکته :2** مبنای قیمت گذاری فیالمنت در بازار بر حسب وزن در هر رول، کیفیت برند سازنده، نوع ترموپالستیک )... PETG – ABS – PLA )و استاندارد قطر میباشد. بسته بندی مرسوم فیلامنت در رولهای یک کیلوگرمی با توجه به جنس ترموپلاستیک و قطر آن میباشد.

در برخی منابع اشاره شده است که با ظهور اولین نسل چاپگرهای سه بعدی FDM تولیدکنندگان مواد ابتدامتریال 3 میلیمتری را عرضه کردند. طوریکه اولین اکسترودر ترموپالستیک نیز با پلتفرم mm 3 سازگاری داشت تا اینکه در سال 2011 فیالمنتهای mm 1.75 عرضه شدند و بعلت راحتی تولید و استفاده، عمومیت یافتند.

در هر حال در حالت عادی چندان تفاوت فاحشی بین این دو قطر فیالمنت وجود ندارد و اگر چاپگر سه بعدی سازگار با متریال 2.85 میلیمتر دارید با مشکلی مواجه نخواهید شد. *اما در کل این دو نوع قطر فیالمنت قوانین خاص خودشان را دارند:*

- تا این زمان، تنوع عرضه متریالهای جدید و کاربردی ترموپالستیک در قطر 1.75 بسیار بیشتر از قطر mm3 است. اگرچه گویا کم کم این روند در حال تغییر و یکسان شدن است.
	- در اکثر مواقع خرید فیالمنت mm 1.75 آسانتر میباشد.
	- با فیالمنت mm 1.75 قدرت بیشتری در کمیتهایی مرتبط با اکستروژن و نرخ جریان فیالمنت در نرم افزار اسالیسینگ دارید.

[توسعه گران بعد سوم](https://www.3dpe.ir/)

#### **مفاهیم پایه نرم افزاراسالیسر پرینت سه بعدی**

- سرعت چاپ با فیالمنتهای 1.75 میلیمتری بیشتر است.
- خطای ریسمانی شدن یا Oozing در فیالمنت 1.75 کمتر است چون قطر ناحیه ذوب کوچکتر است.
	- سازگاری فیالمنتهای mm 1.75 با نازلهای کوچکتر از mm0.4 بهتر است.
		- سازگاری فیالمنتهای mm 2.85 با نازلهای بزرگتر از mm 0.4 بهتر است.
- برخی متریالهای خاص همچون ترموپالستیکهای منعطف TPU Flexible سازگاری بهتری با mm2.85 دارند چون روانتردر هات-اند نازل جلو میروند.
- رشته رول mm 2.85 Filament کمتر در دستگاه چاپگر هنگام مصرف، پیچ خوردگی یا تا شدگی خواهد داشت چون ضخیمتر است.
	- در پرینترهایی با کارکرد خاص صنعتی که استحکام و کارکرد مکانیکی قطعه الویت دارد متریال mm 2.85 منطقی تر خواهد بود.

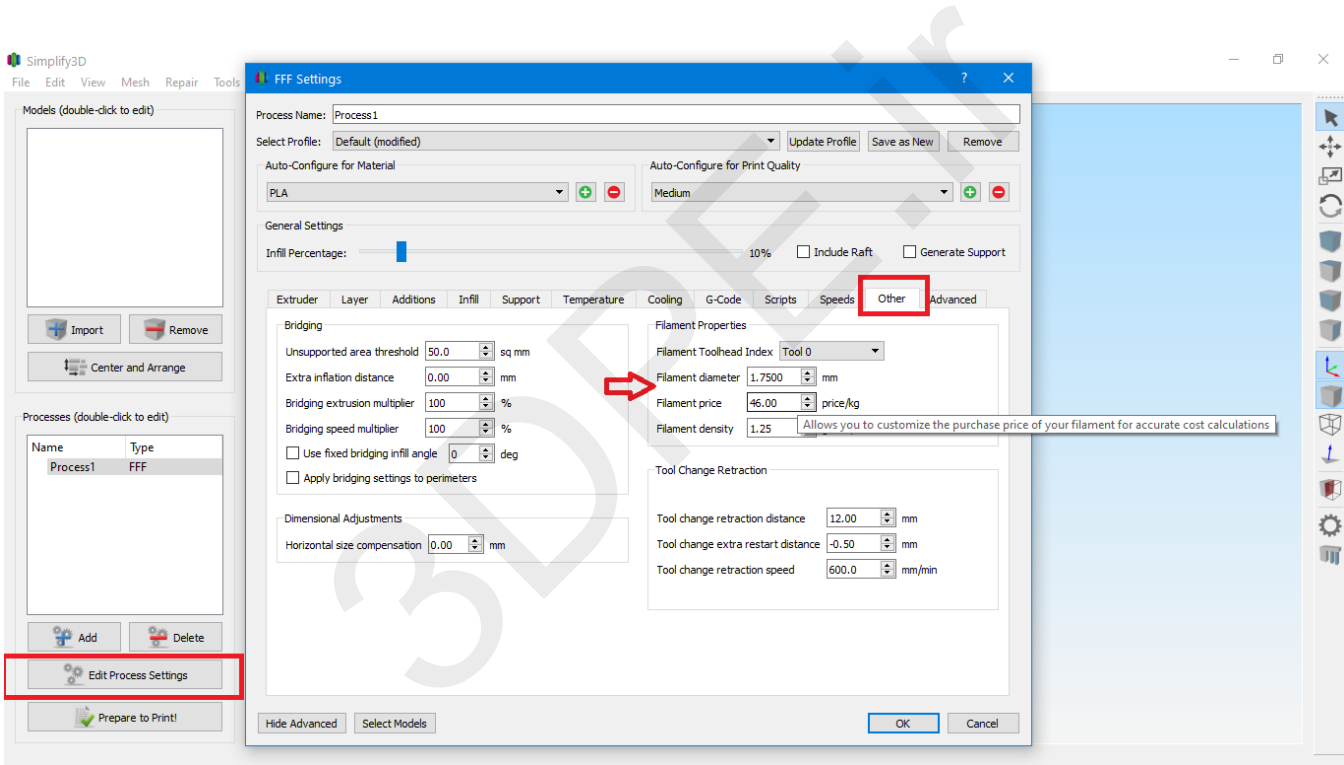

*تنظیم قطر فیالمنت، قیمت مبنادر هرکیلو گرم ... در نرم افزار اسالیسینگ D3Simplify*

<span id="page-35-0"></span>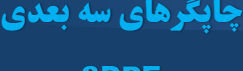

3DPE

**.15فایلجی کد code-G:**

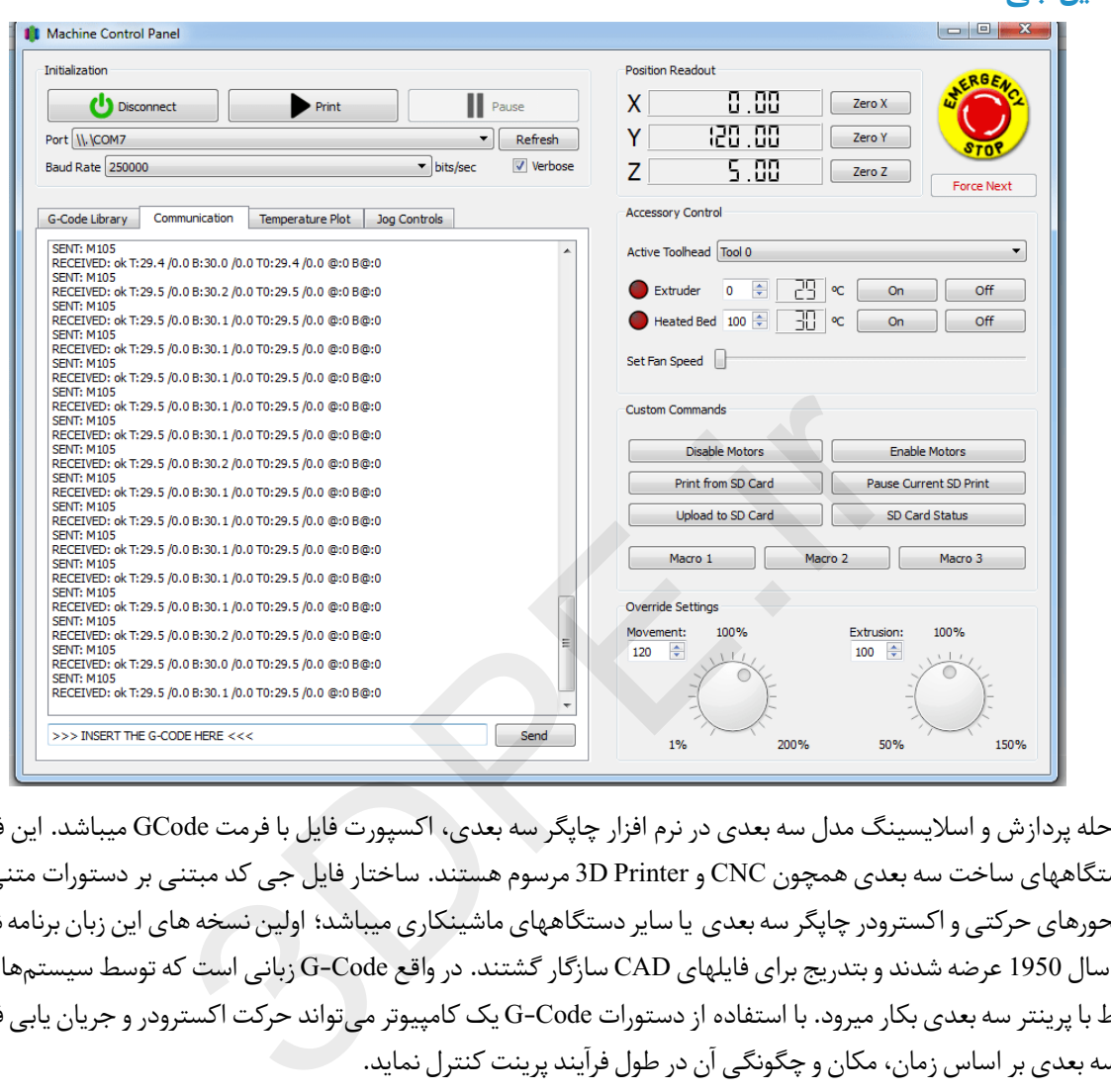

آخرین مرحله پردازش و اسالیسینگ مدل سه بعدی در نرم افزار چاپگر سه بعدی، اکسپورت فایل با فرمت GCode میباشد. این فرمت فایل در تمامی دستگاههای ساخت سه بعدی همچون CNC و 3D Printer مرسوم هستند. ساختار فایل جی کد مبتنی بر دستورات متنی برای فرمان دادن به محورهای حرکتی و اکسترودر چاپگر سه بعدی یا سایر دستگاههای ماشینکاریمیباشد؛اولین نسخه های این زبان برنامه نویسی کنترل عددی در سال 1950 عرضه شدند و بتدریج برای فایلهای CAD سازگار گشتند.در واقع Code-G زبانی است کهتوسط سیستمهای کامپیوتری برای ارتباط با پرینتر سهبعدی بکار میرود. با استفادهازدستورات Code-G یک کامپیوترمیتواند حرکت اکسترودر و جریان یابی فیالمنت ... را درچاپگر سهبعدی بر اساس زمان، مکان و چگونگی آن در طول فرآیند پرینت کنترل نماید.

نرم افزارهای اسالیسینگ همچون Cura و D3Simplify ، فایلهای Code-G را به طور اتوماتیک ازمدلهایسهبعدیCAD یا STL میسازند. بنابراین اکثر کاربران این کدها را نخواهند دید یا تنها چند خط کد ساده را برای لحظهای کوتاه میبینند. ولی اگر بخواهید در حوزه پرینت سه بعدی به یک فرد حرفه ای تبدیل شوید و وسعت دید عمیقی از فرآیند 3D Print داشته باشید؛ دانستن دستورات این زبان پرکاربرد راهگشاست. پیشنهاد میشود برای آشنایی با ساختار دستورات جی کد مقاله »مرجع آموزشی [کدنویسی Code-G](https://www.3dpe.ir/%d9%85%d8%b1%d8%ac%d8%b9-%d8%a2%d9%85%d9%88%d8%b2%d8%b4%db%8c-%d8%ac%db%8c-%da%a9%d8%af-gcode-%d8%a8%d8%ae%d8%b4-%d8%a7%d9%88%d9%84/) [»](https://www.3dpe.ir/%d9%85%d8%b1%d8%ac%d8%b9-%d8%a2%d9%85%d9%88%d8%b2%d8%b4%db%8c-%d8%ac%db%8c-%da%a9%d8%af-gcode-%d8%a8%d8%ae%d8%b4-%d8%a7%d9%88%d9%84/)از وبسایت مطالعه گردد.

**نکته:** دانستن مفاهیم جی کد برای همگان مفید است ولی دستکاری یا تغییر دستورات جی کد از یک فایل آماده چاپ، کاری کامال پیچیده میباشد که باید با دقت بسیار زیادی انجام گردد. چون تغییرات اشتباه این کدهای متنی نه تنها عملیات چاپ را مختل خواهد کرد بلکه گاهی باعث صدمات فیزیکی به دستگاه چاپگر سه بعدی شما نیز میگردد. بنابراین اگر در زمینه پرینت سه بعدی مبتدی هستید از این مورد صرف نظر کنید.

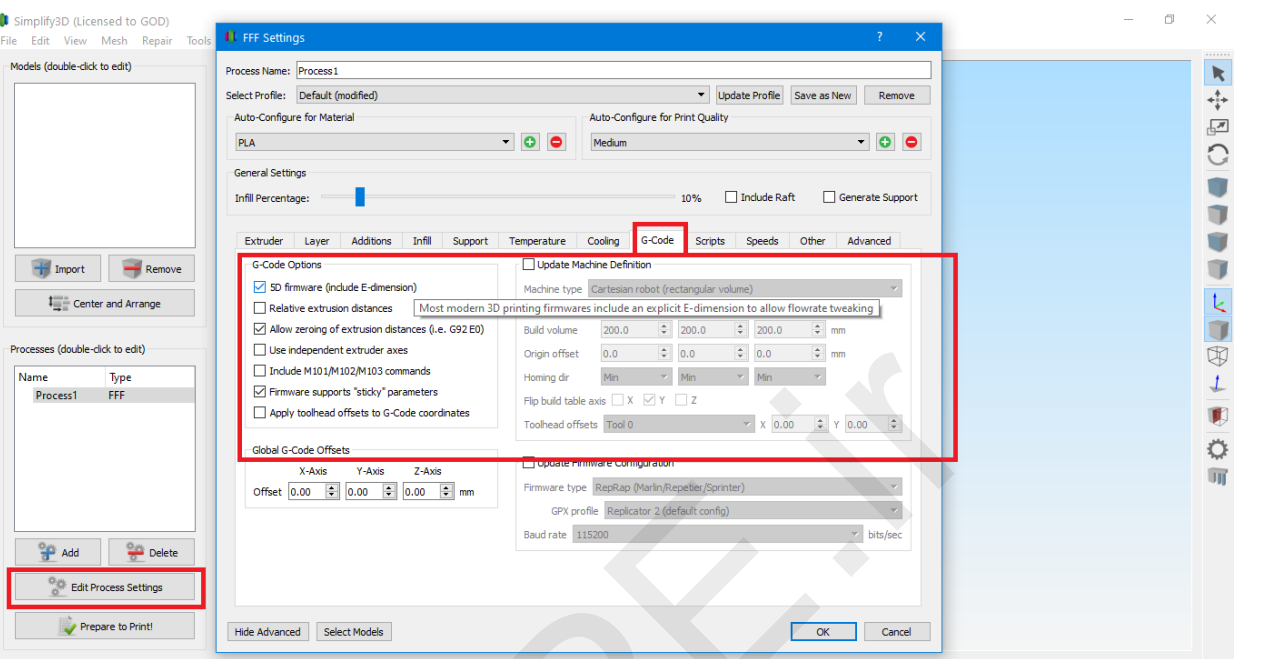

*بخش بهینه سازی تفسیر دستورات جی کد در نرم افزار D3Simplify که باید با مشورت شرکت سازنده چاپگر سه بعدیتان تنظیم کنید.*

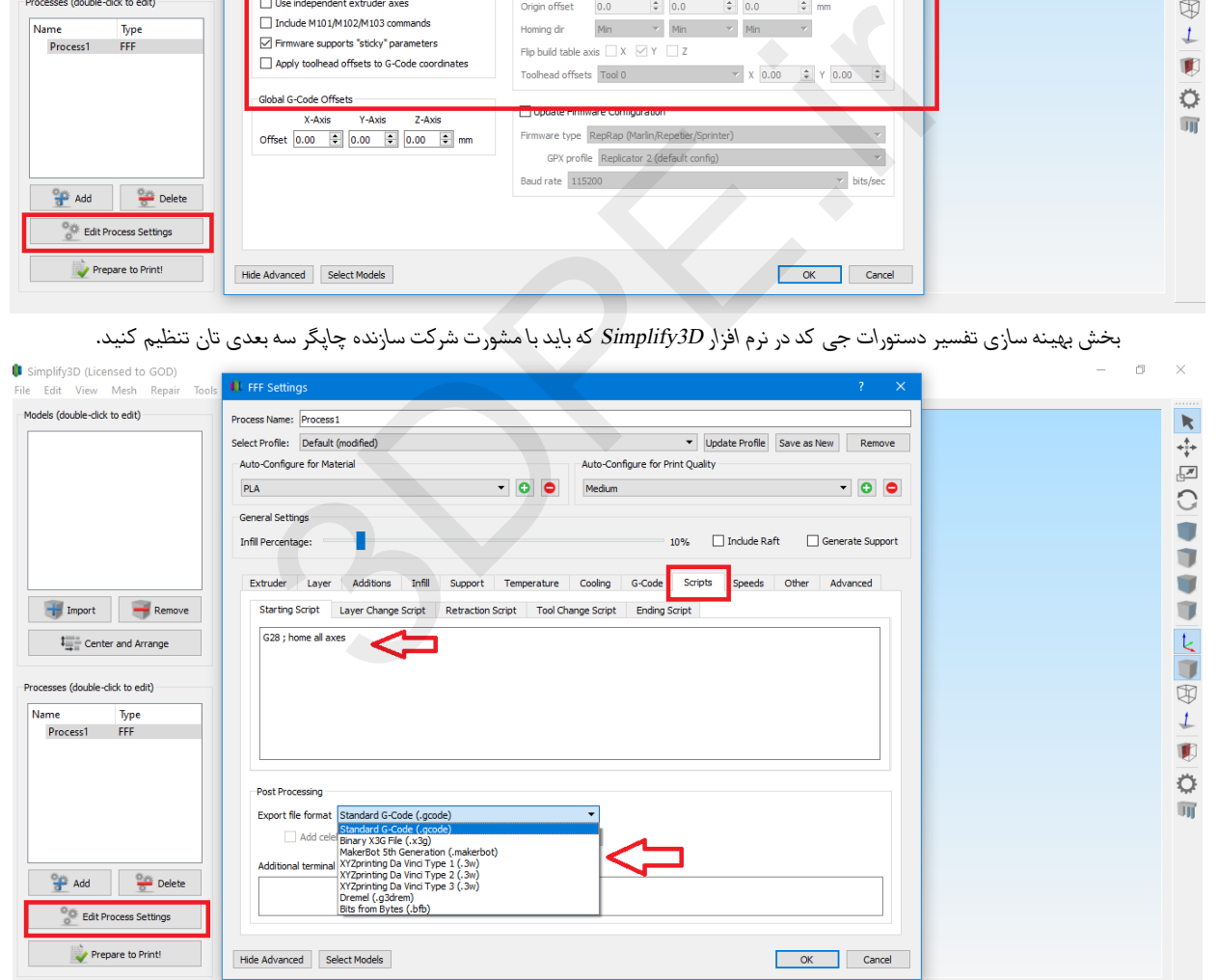

*تب Script در نرم افزار سیمپلیفای که دستورات پایه ای جی کد بصورت پیش فرض در آن تعیین شده است. تغییرات این بخش حتما باید با مشورت شرکت سازنده چاپگر سه بعدی شما صورت گیرد.*

### **.16 بستر ساخت یا Volume Build:**

<span id="page-37-0"></span>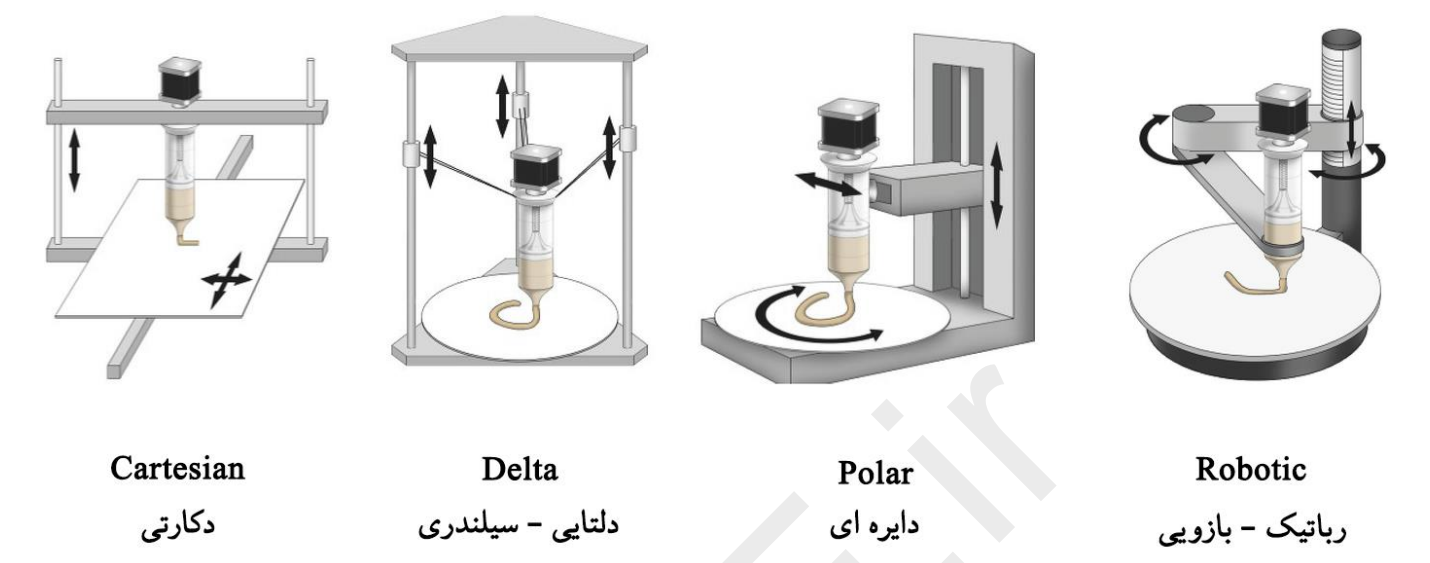

بستر ساخت به کمیت ابعاد قابل پرینت توسط چاپگر3بعدی اشاره دارد و بر اساس هندسه عمدتا دکارتی Printer D3 ها، منظور سه محور Z – Y – X میباشد. بنابراین بر اساس مشخصات ارائه شده توسط شرکت سازنده دستگاهتان این مقدار را در نرم افزار اسالیسینگ وارد کنید. این بخش بهمراه تنظیمات کالیبراسیون بستر ساخت و قطر فیالمنت از پایه ای ترین و مهمترین مواردیست که هنگام اولین استفاده از Printer D3 باید در الویت کارهایتان قرار گیرد.

**نکته:**در نرم افزارهای اسالیسینگ مرسوم همچون D3Simplify و Cura دو هندسه دکارتی و دلتایی قابلیت پیاده سازی را دارند.

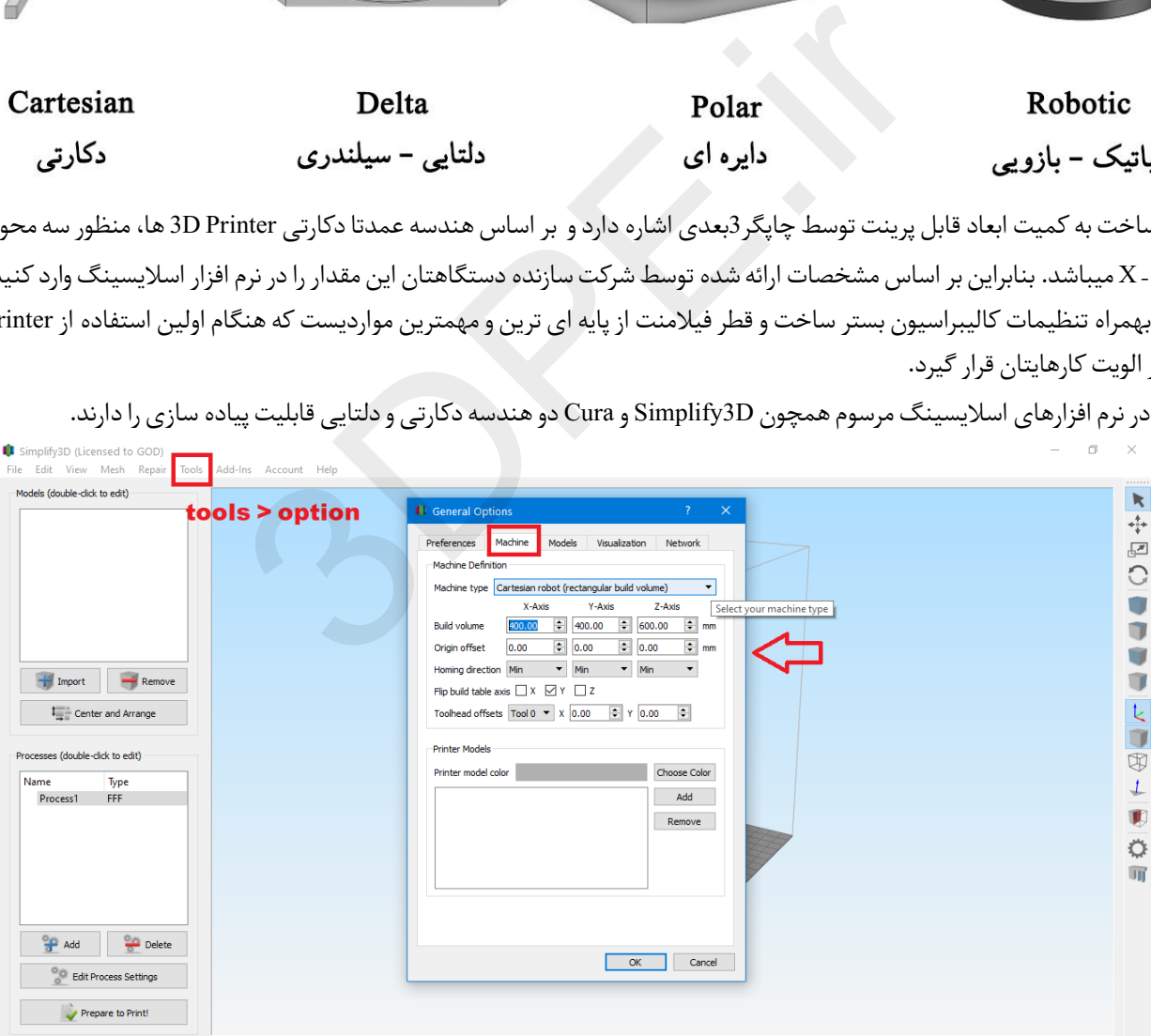

## [توسعه گران بعد سوم](https://www.3dpe.ir/)

### **مفاهیم پایه نرم افزاراسالیسر پرینت سه بعدی**

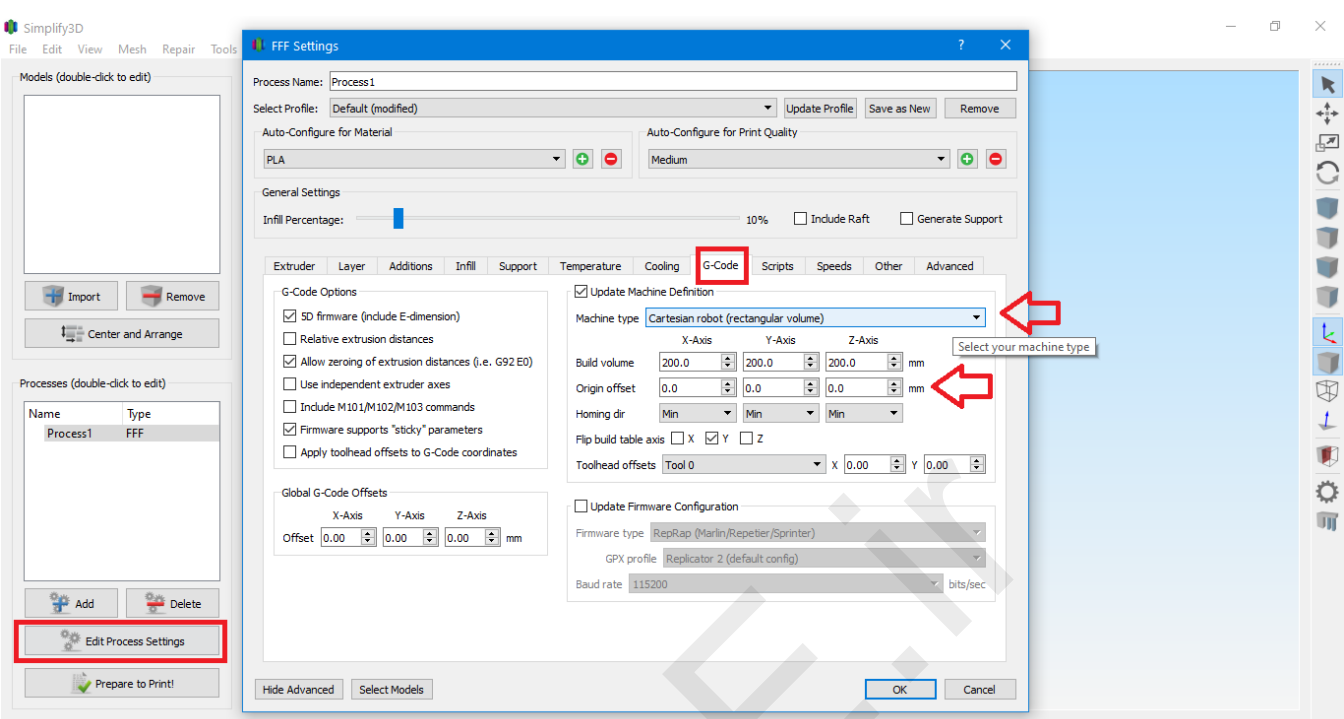

*بخش تنظیم ابعاد ساخت Printer D3 در نرم افزار D3Simplify که باید با راهنمایی شرکت سازنده دستگاهتان تکمیل گردد.*

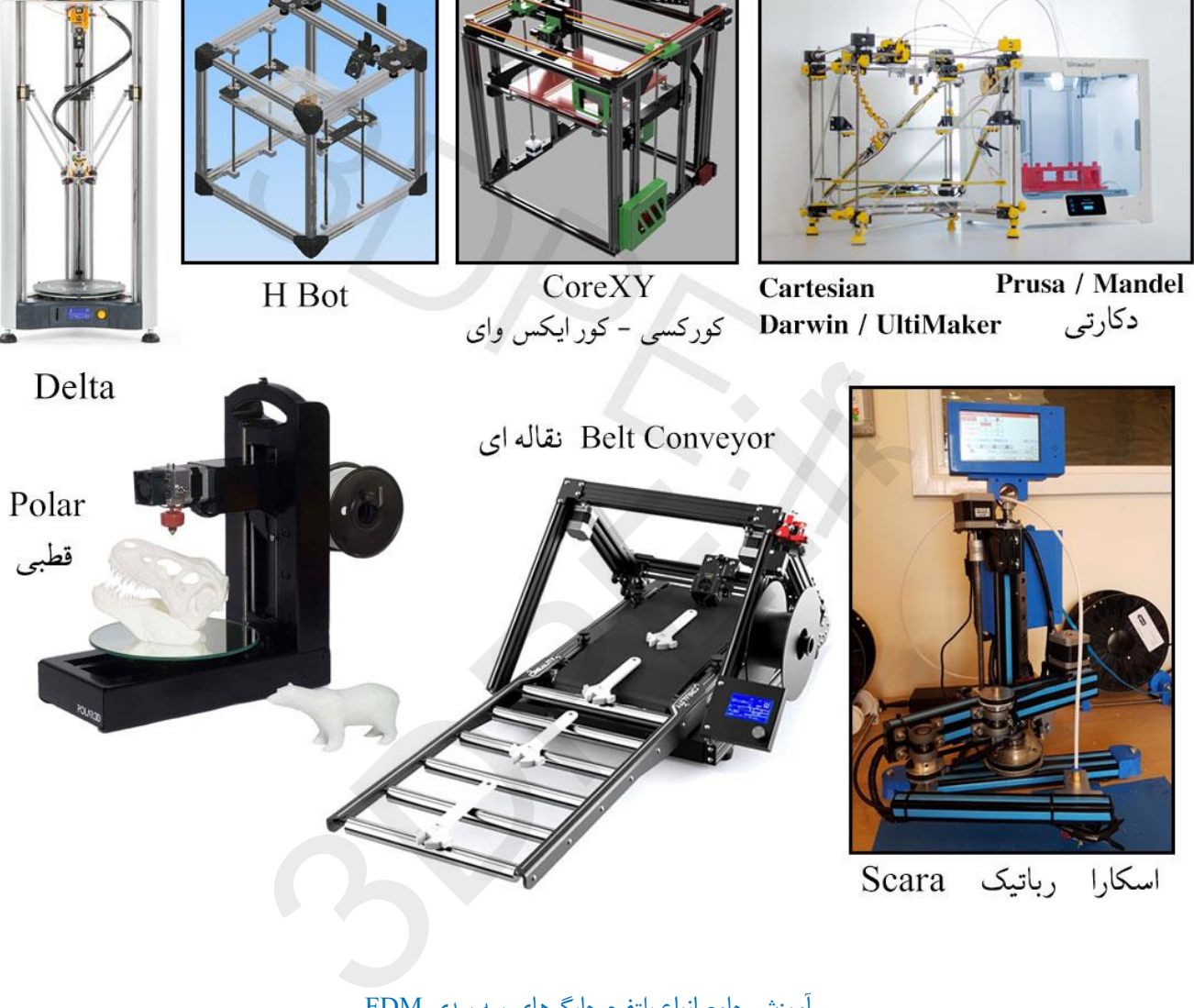

[آموزش جامع انواع پلتفرم چاپگرهای سه بعدی FDM](https://www.3dpe.ir/all-type-of-fdm-3d-printer/)

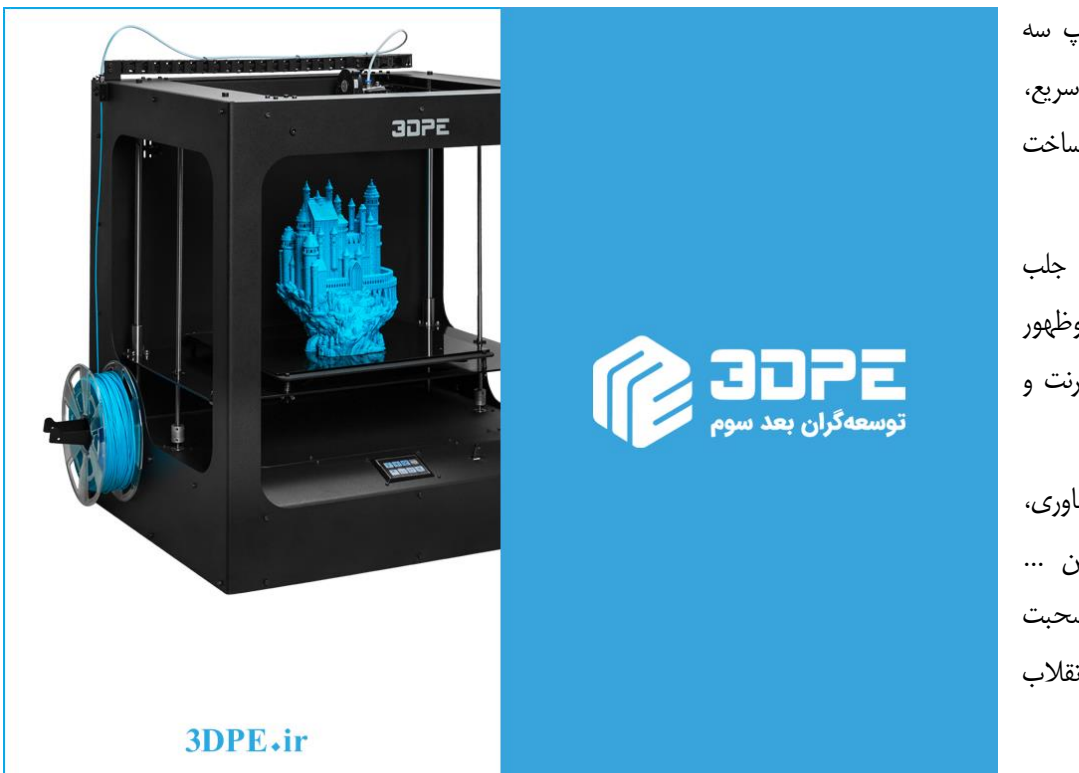

<span id="page-40-0"></span>[توسعه گران بعد سوم](https://www.3dpe.ir/)

پرینت سه بعدی، دستگاه چاپ سه بعدی رومیزی، نمونه سازی سریع، ساخت الیه افزایشی، ساخت دیجیتالی اجسام، ... اینها اصطالحات گوناگون و جلب توجه کننده یک فناوری نوظهور هستند که زیاد با آنها در اینترنت و گزارشات رسانه مواجه میشوید. اکنون همه گیکهای دنیای فناوری،

مهندسان، معماران، مخترعین ... درباره فناوری Printer D3 صحبت میکنند و حتی از آن بعنوان انقالب صنعتی جدید نیز یاد می شود.

**عالقمند هستید تا بوسیله چاپگرهای سه بعدی به یک کارآفرین تبدیل شوید و درآمد مستقل خودتان را داشته باشید؟! اگر صاحب کسب و کار کوچک یا بزرگی هستید، تمایل دارید تا چند قدم جلوتر از رقبای خود حرکت کنید؟!**

شرکت «توسعه گران بعد سوم» سازنده پرینترهای سه بعدی ایرانی میباشد که کلیه محصولات این مجموعه شامل گارانتی، خدمات پس از فروش و آموزش میباشند. برای مشاوره رایگان یا هر گونه سوال و راهنمایی کافیست با ما تماس بگیرید.

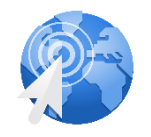

[3DPE.ir](https://www.3dpe.ir/3dpe-%d8%aa%d9%85%d8%a7%d8%b3-%d9%be%d8%b1%db%8c%d9%86%d8%aa%d8%b1-%d8%b3%d9%87-%d8%a8%d8%b9%d8%af%db%8c-%d8%a7%d8%b3%da%a9%d9%86%d8%b1/) [wa.me/989125257385](https://wa.me/989125257385)

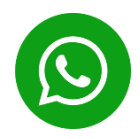

Page 41 of 42

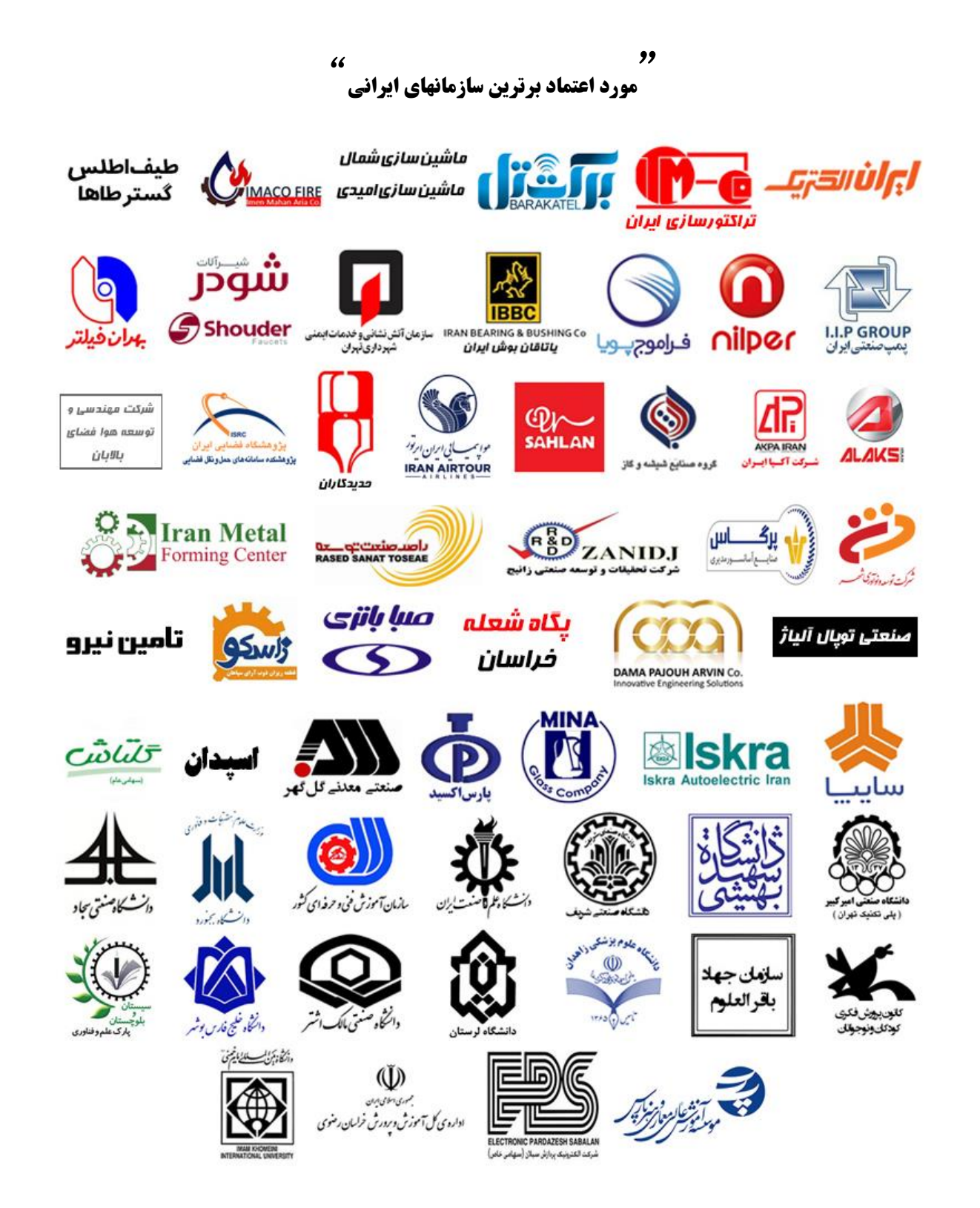